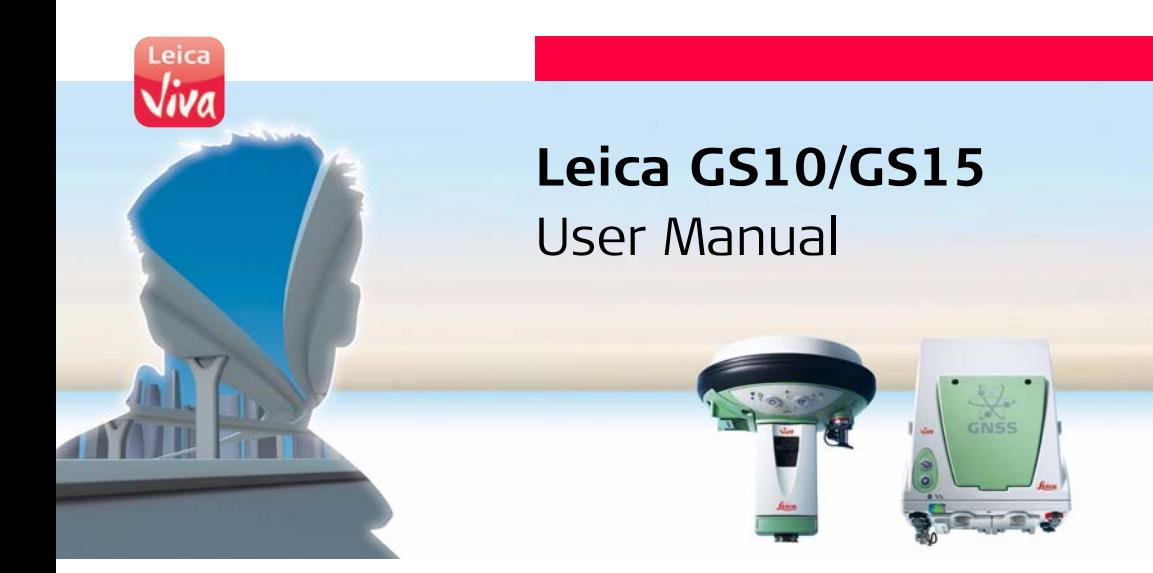

**Version 3.0 English**

- when it has to be right

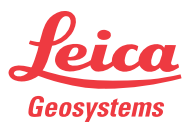

# **Introduction**

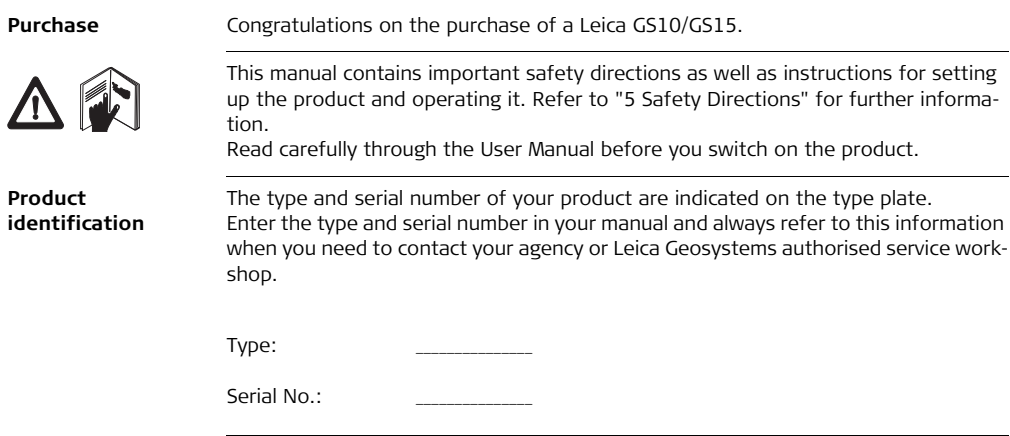

**Symbols** The symbols used in this manual have the following meanings:

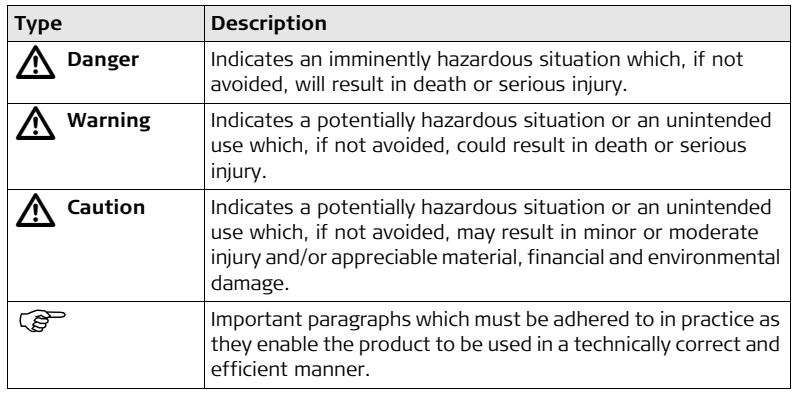

- **Trademarks** Windows is a registered trademark of Microsoft Corporation in the United States and other countries
	- Bluetooth is a registered trademark of Bluetooth SIG, Inc.
	- SD is a trademark of the SD Card Association

All other trademarks are the property of their respective owners.

### **GS10/GS15, Introduction 4**

**Validity of this**  This manual applies to the GS10/GS15.

**manual**

**Available documentation**

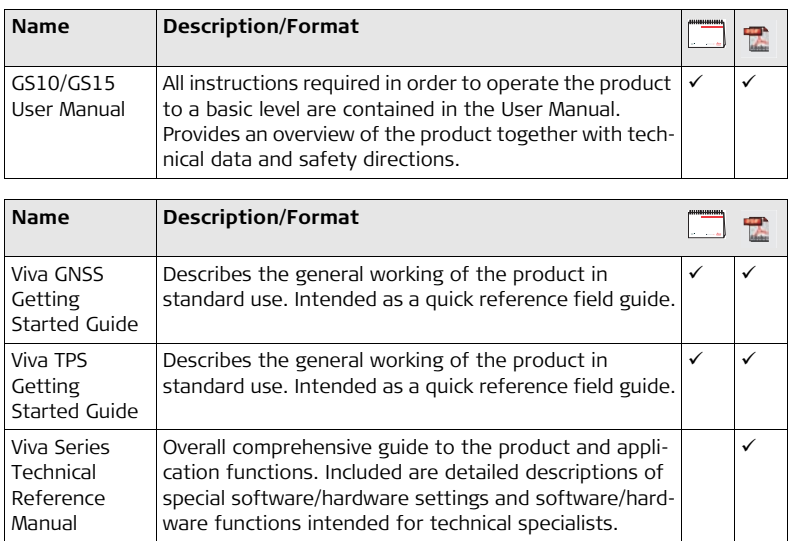

### **Refer to the following resources for all GS10/GS15 documentation/software:**

- the Leica Viva Series DVD
- https://myworld.leica-geosystems.com

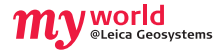

myWorld@Leica Geosystems (**https://myworld.leica-geosystems.com**) offers a wide range of services, information and training material. With direct access to myWorld, you are able to access all relevant services whenever it is convenient for you, 24 hours a day, 7 days per week. This increases your efficiency and keeps you and your equipment instantly updated with the latest information from Leica Geosystems.

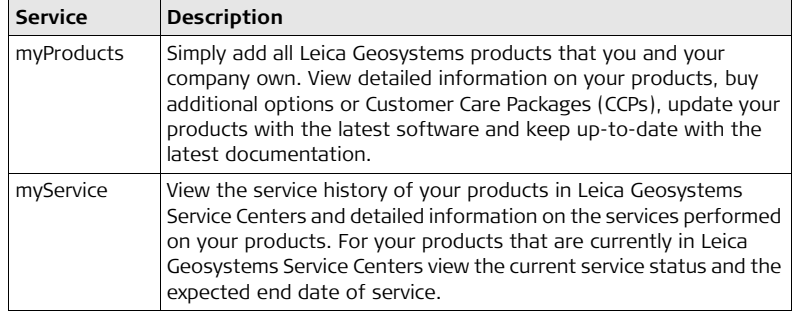

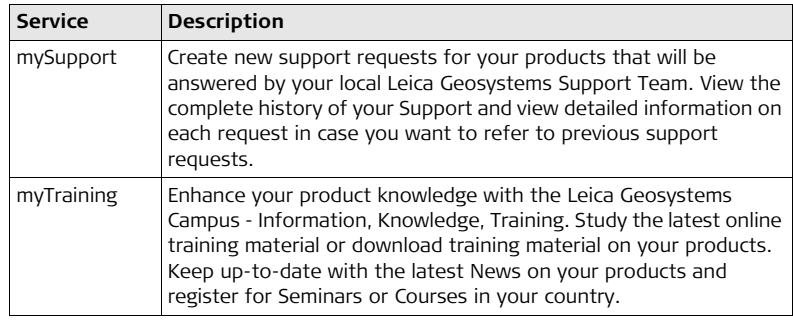

# **Table of Contents**

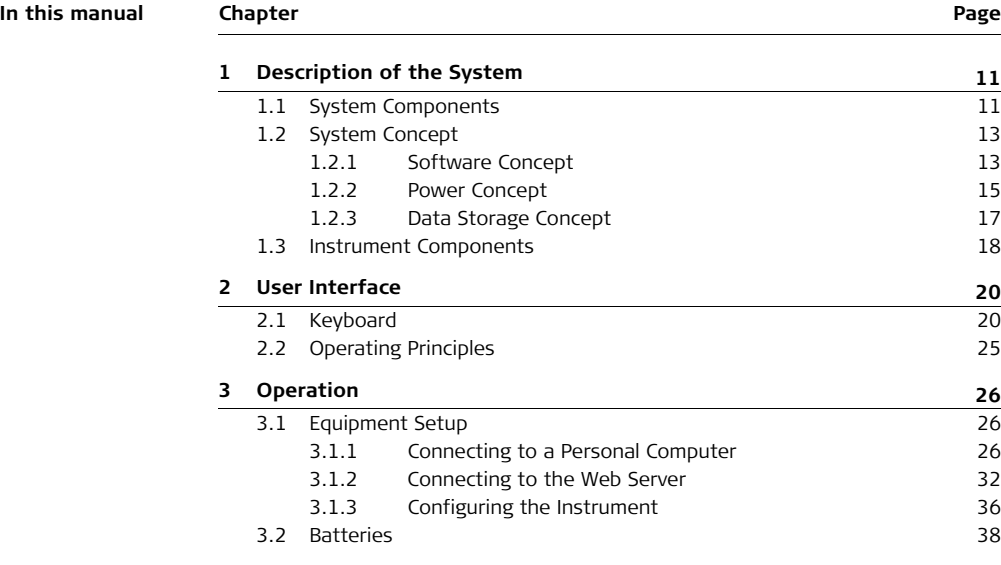

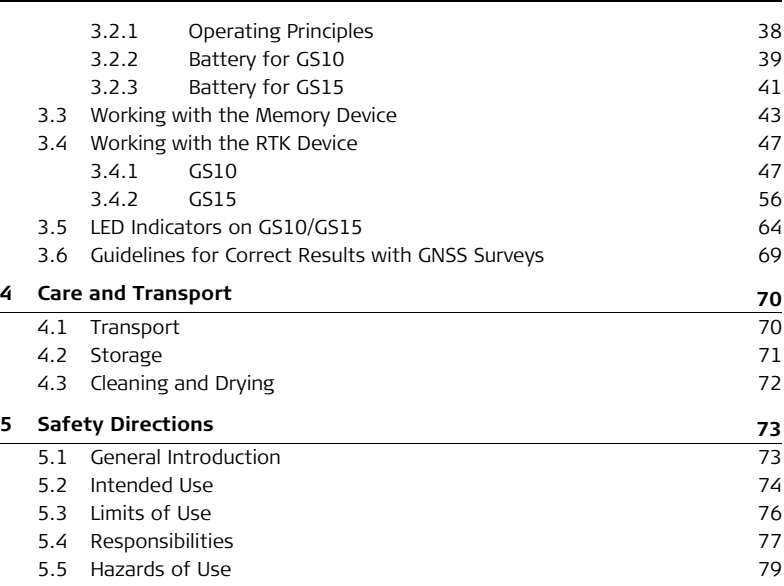

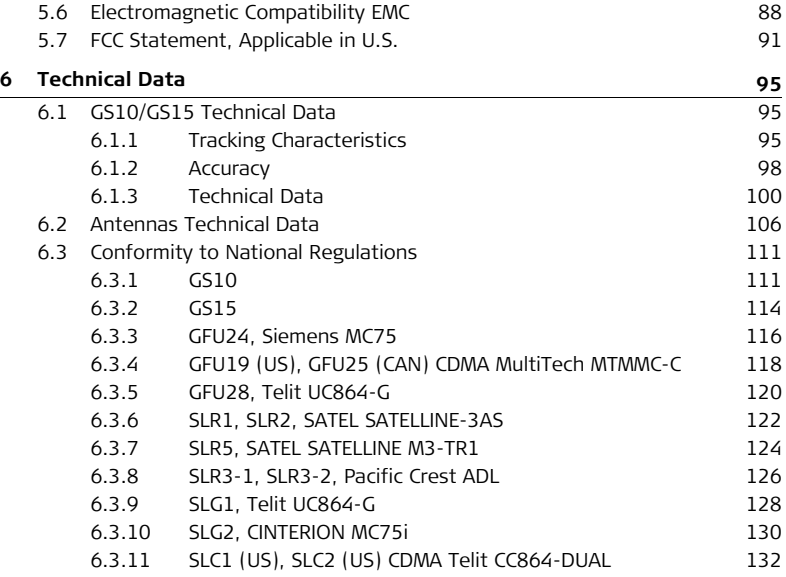

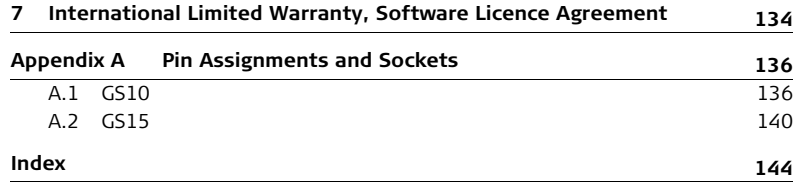

# <span id="page-10-1"></span><span id="page-10-0"></span>**1 Description of the System 1.1 System Components**

### **Main components**

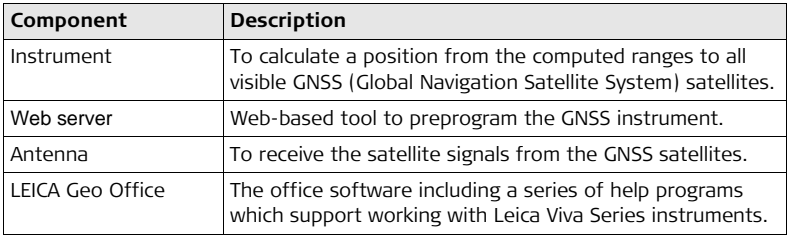

**Instruments** Depending on the satellite systems and signals configured, a maximum number of 120 channels is allocated.

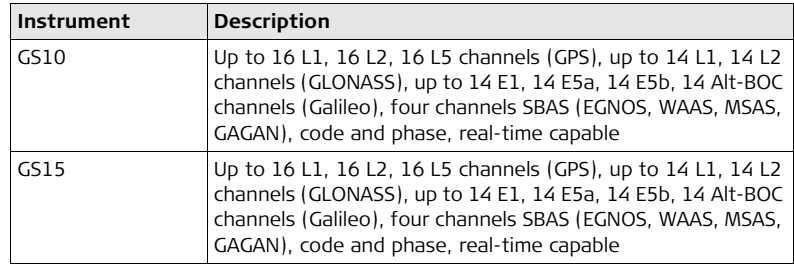

 $\widehat{G}$  Once the first operational Galileo satellites are available, a software update will be required.

The GS GNSS instruments are additionally designed to support Compass. The GS GNSS instruments are additionally designed to support Compass. The Compass signal definition is not fully finalised, although, test signals have tracked in a test environment. As changes can still occur, Leica Geosystems cannot guarantee full Compass compatibility.

# <span id="page-12-1"></span><span id="page-12-0"></span>**1.2 System Concept 1.2.1 Software Concept**

## **Description** All instruments use the same software concept.

**Software for all GS**   $GNSS$  instruments

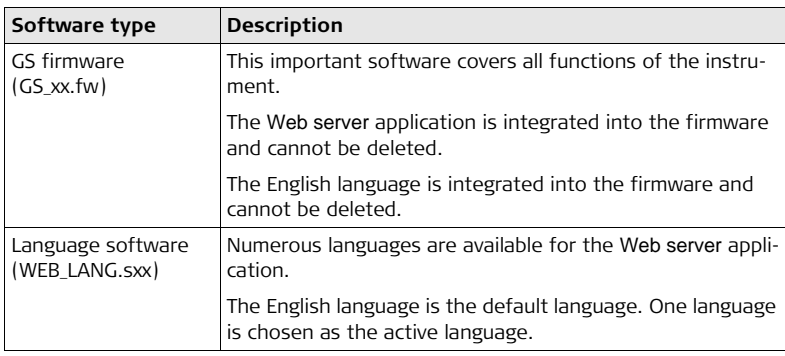

**Software upload**  $\overline{G}$  Uploading GS firmware can take some time. Ensure that the battery is at least 75% full before beginning the upload, and do not remove the battery during the upload process.

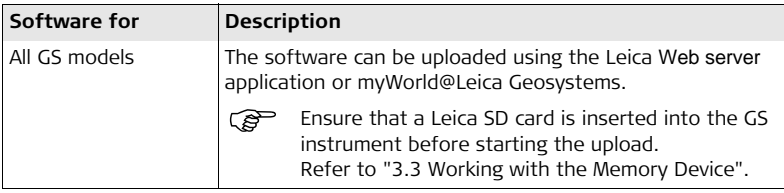

<span id="page-14-0"></span>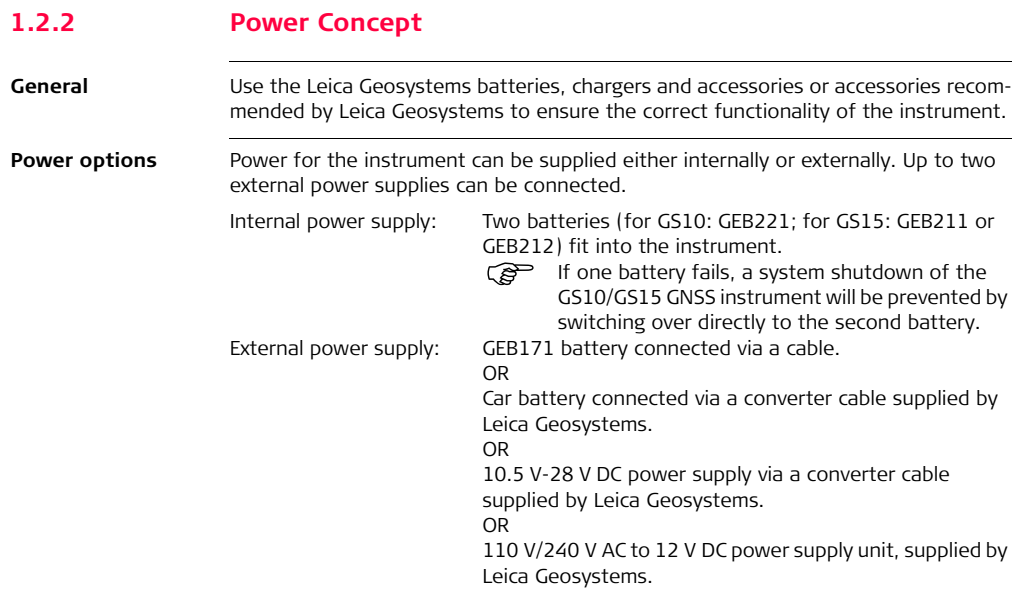

) For permanent operations use **U**ninterruptible **P**ower **S**upply units as a back-up in a main power failure.

# <span id="page-16-0"></span>**1.2.3 Data Storage Concept**

**Description** Data (Leica GNSS raw data and RINEX data) can be recorded on the SD card.

**Memory device**

SD card: All GS GNSS instruments have an SD card slot fitted as standard. An SD card can be inserted and removed. Available capacity: 1 GB. While other SD cards can be used, Leica Geosystems recommends to only use<br>Leica SD cards and is not responsible for data loss or any other error that can occur while using a non-Leica card.

 $\widehat{S}$  Unplugging connecting cables or removing the SD card during the measurement can cause loss of data. Only remove the SD card or unplug connecting cables when the GS GNSS instrument is switched off.

 $\widehat{B}$  SD cards can directly be used in an OMNI drive as supplied by Leica Geosystems. Other PC card drives can require an adaptor.

# <span id="page-17-0"></span>**1.3 Instrument Components**

 $\widehat{S}$  The instrument can be preprogrammed using the Web server application running from the instrument on a web browser of a Windows device. In this case, the instrument is turned on by holding down the ON/OFF button for 2 s or off by holding down the ON/OFF button for 2 s. A green steady light at the power LED indicates that the instrument is turned on.

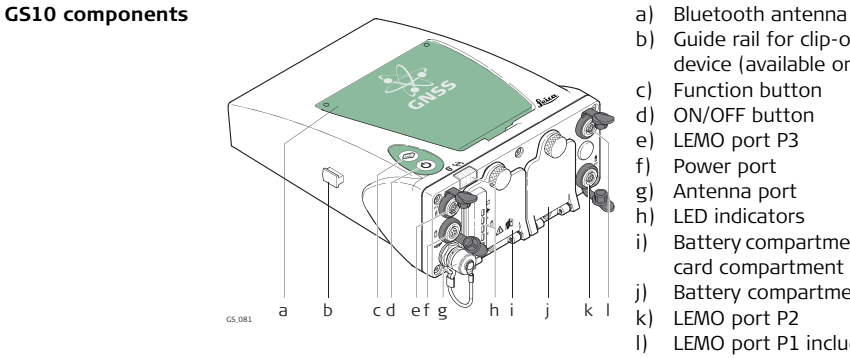

- 
- b) Guide rail for clip-on-housing of a device (available on both sides)
- c) Function button
- d) ON/OFF button
- e) LEMO port P3
- f) Power port
- g) Antenna port
- h) LED indicators
- i) Battery compartment A including SD card compartment
- j) Battery compartment B
- k) LEMO port P2
- l) LEMO port P1 including USB port

#### **GS15 components**

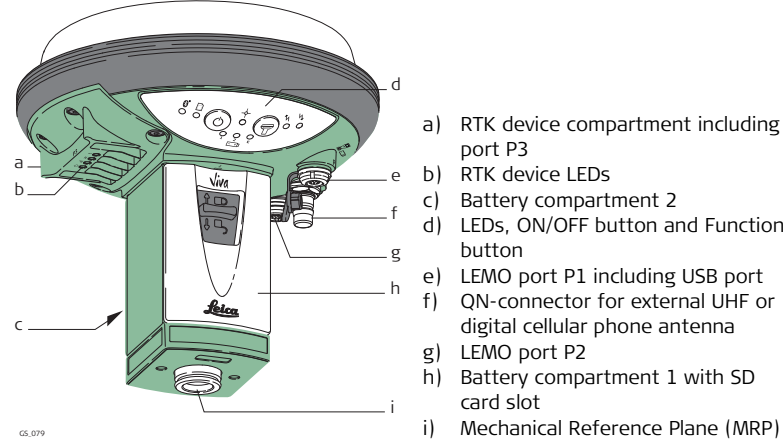

- a) RTK device compartment including port P3
- b) RTK device LEDs
- c) Battery compartment 2
- d) LEDs, ON/OFF button and Function button
- e) LEMO port P1 including USB port
- f) QN-connector for external UHF or digital cellular phone antenna
- g) LEMO port P2
- h) Battery compartment 1 with SD card slot
- 

<sup>2</sup> A Bluetooth port is included inside all GS GNSS instruments to enable connectivity to the CS10/CS15 field controller.

# <span id="page-19-0"></span>**2 User Interface**

<span id="page-19-1"></span>**2.1 Keyboard**

## **Keyboard GS10**

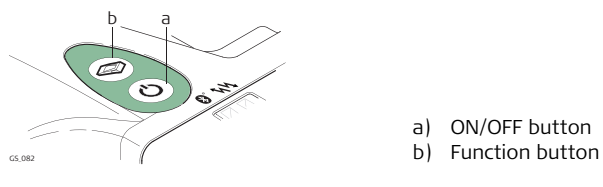

## **Keyboard GS15**

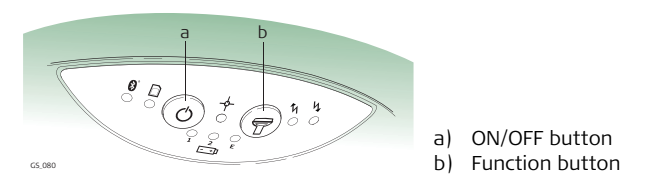

a) ON/OFF button

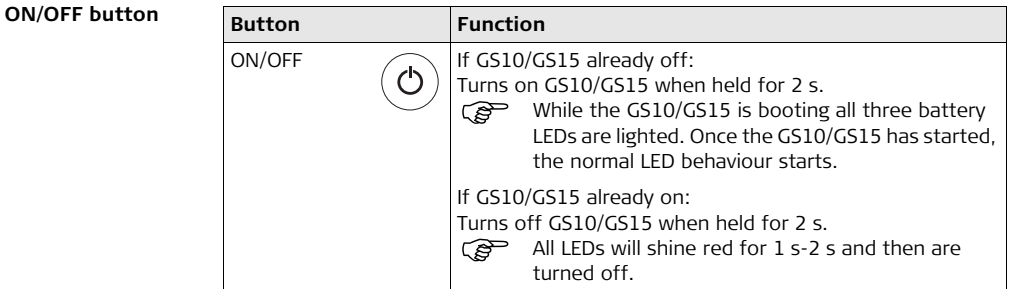

Function button  $\mathbb{Q}^{\mathbb{Z}}$  All functions following described assume the GS10/GS15 is already on.

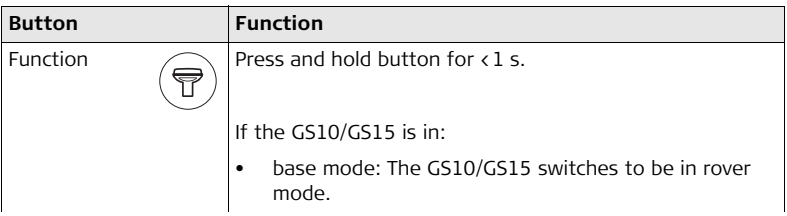

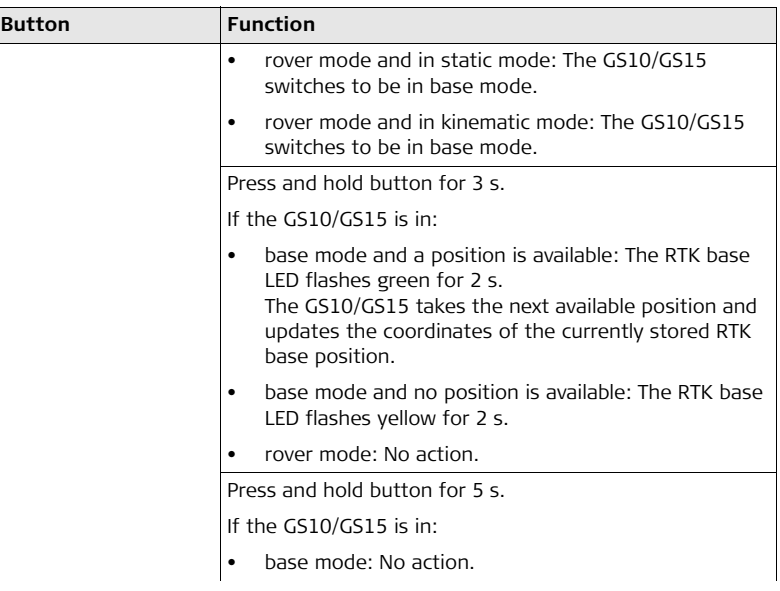

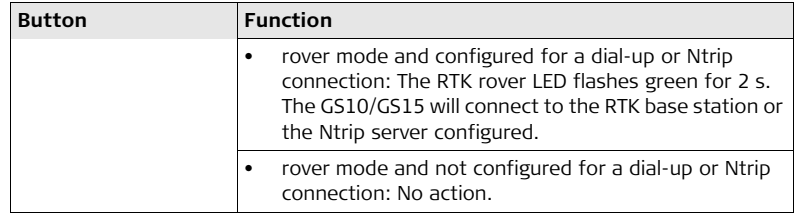

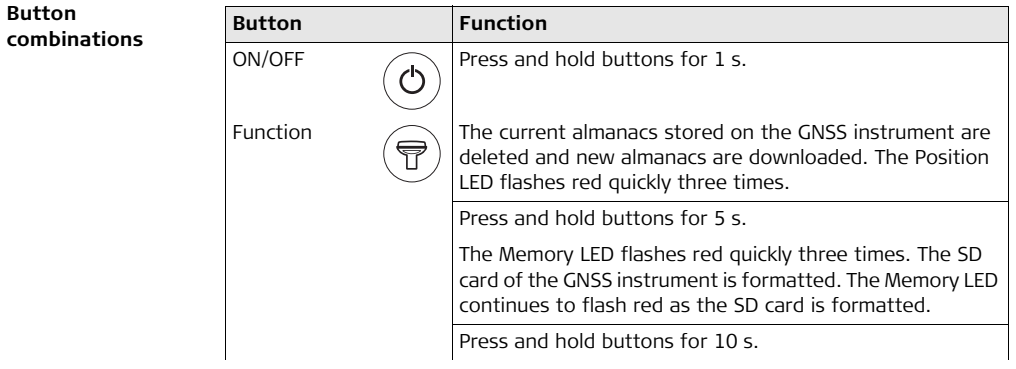

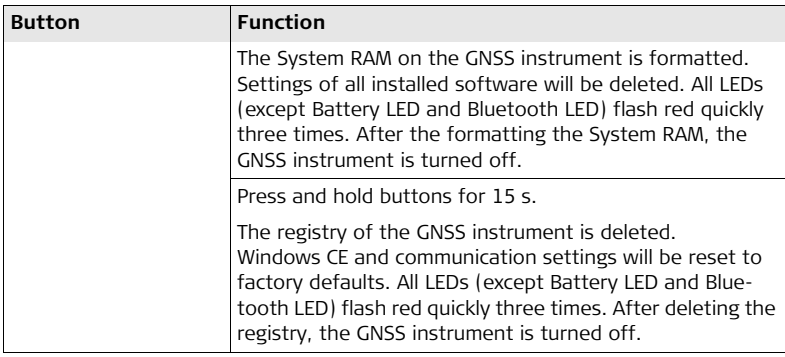

<span id="page-24-0"></span>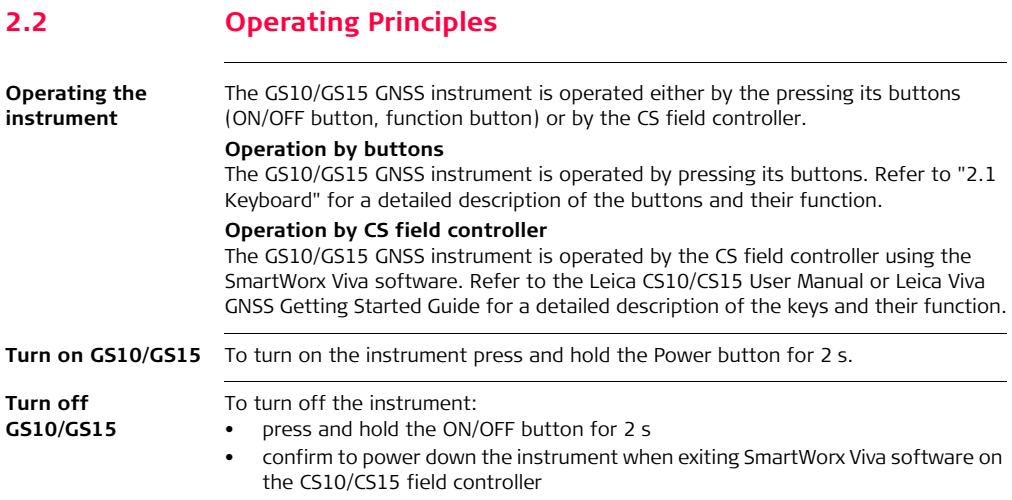

<span id="page-25-2"></span><span id="page-25-1"></span><span id="page-25-0"></span>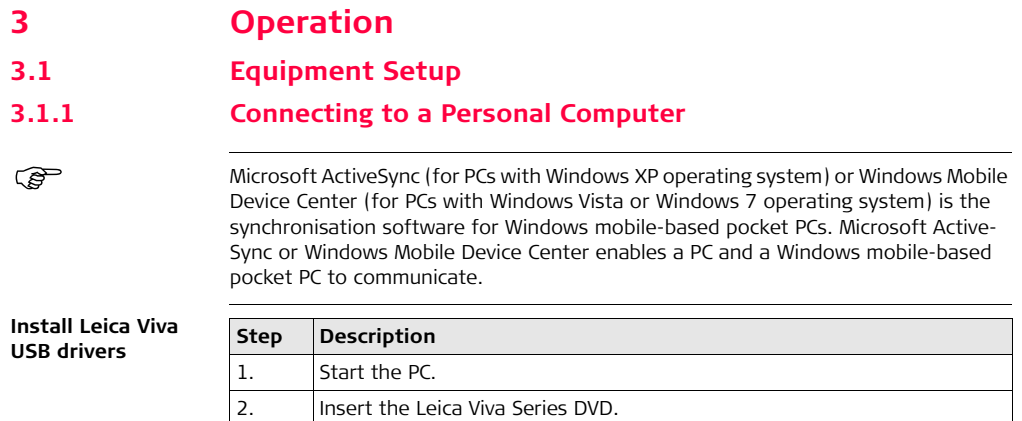

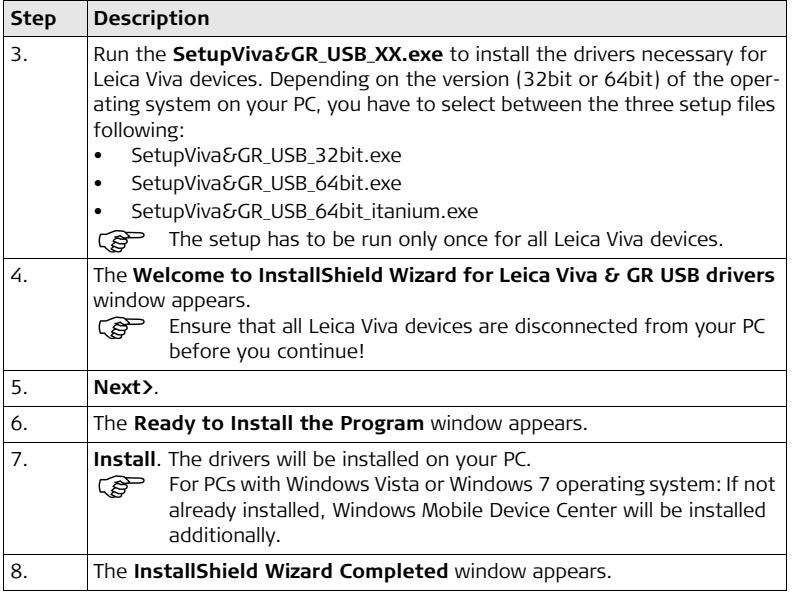

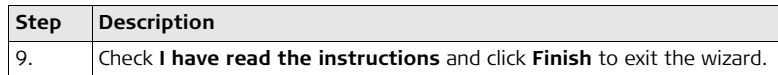

**Connect USB cable to PC for the first time step-by-step**

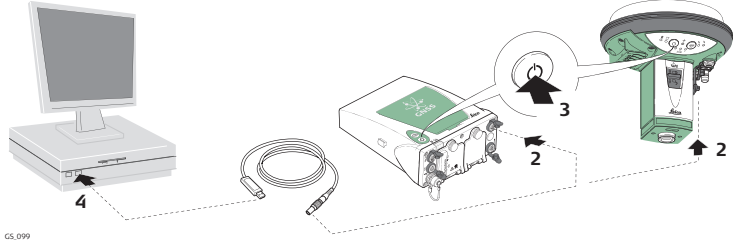

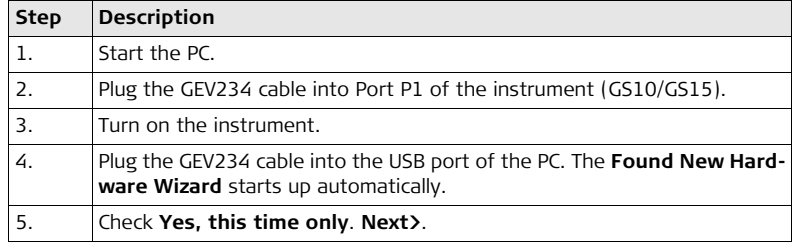

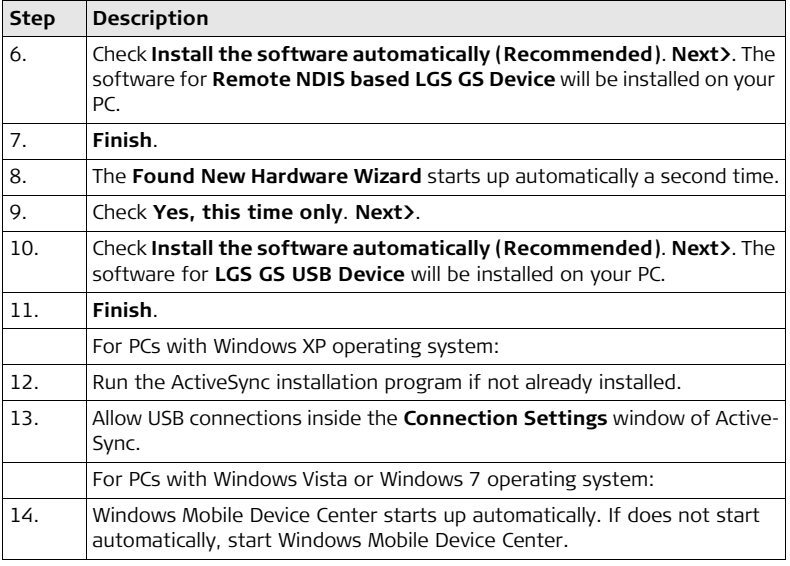

### **GS10/GS15, Operation 30**

### **Connect to PC via USB cable step-bystep**

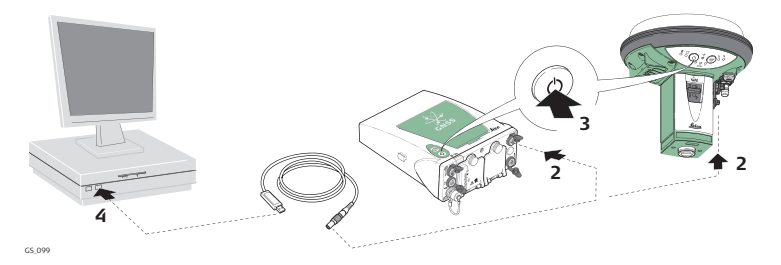

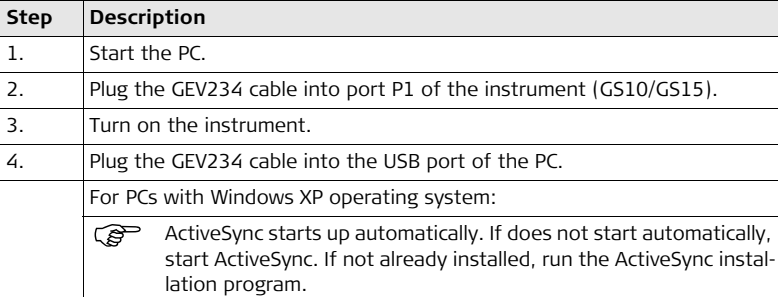

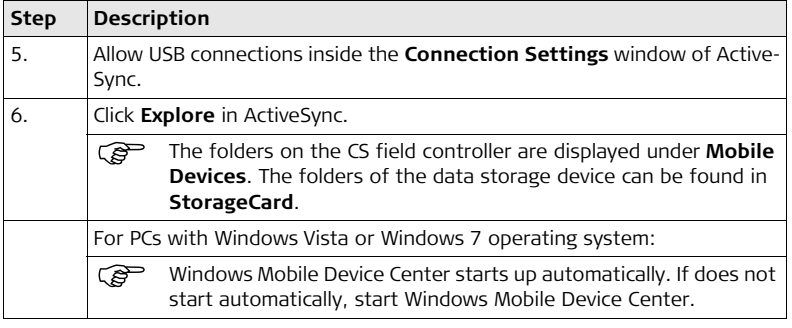

# <span id="page-31-0"></span>**3.1.2 Connecting to the Web Server**

**Description** The Web server is a web-based tool to view the status of and configure the GNSS instruments. The Web server application is integrated into the GS firmware and cannot be deleted.

**Accessing the Web server via cable step-by-step**

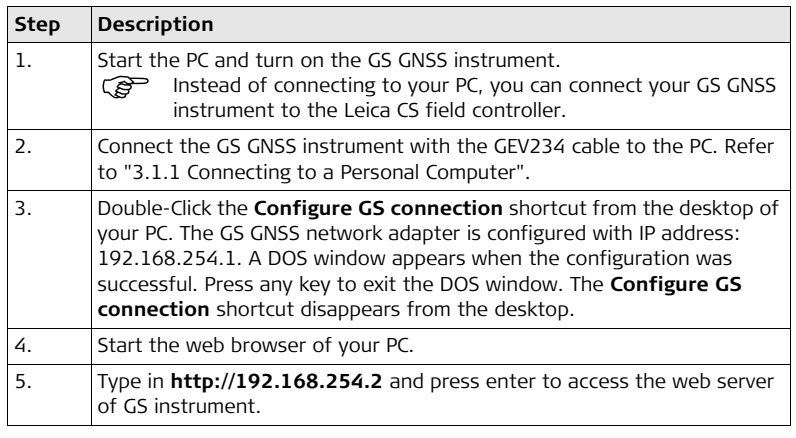

#### **Accessing the Web server via Bluetooth step-by-step**

To access the Web server the tasks following have to be done:

- Configure the PC's Bluetooth device
- Establish a Bluetooth connection between PC and GS
- Accessing the Web server

### **Configuring the PC's Bluetooth device**

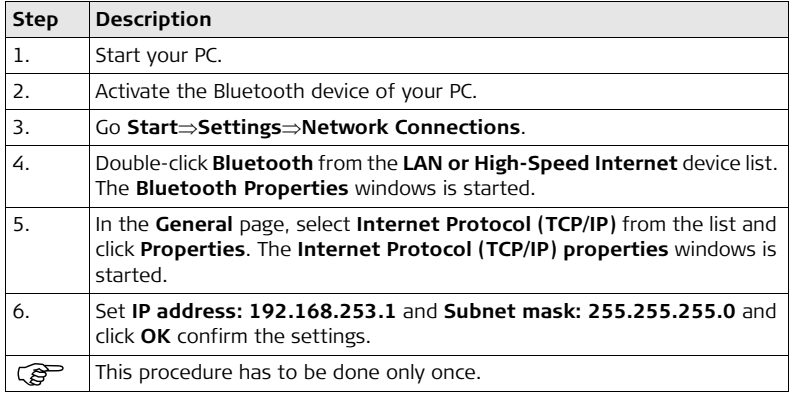

## **Establishing a Bluetooth connection between PC and GS GNSS instrument**

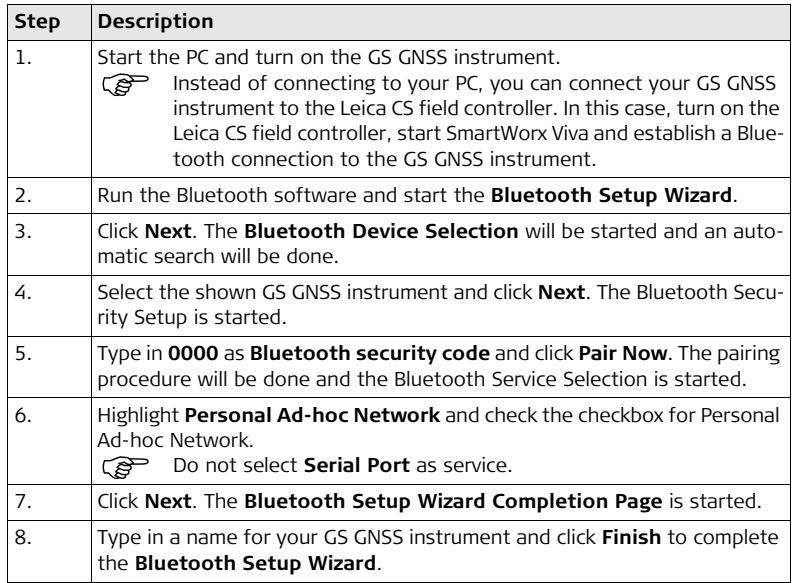

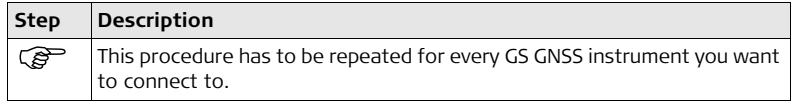

## **Accessing the Web server**

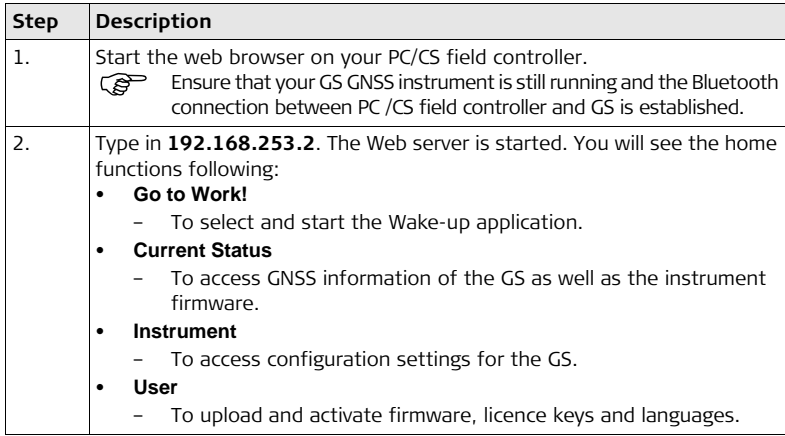

## <span id="page-35-0"></span>**3.1.3 Configuring the Instrument**

**Description** The instrument can be set up as real-time rover or as real-time base by pressing the function button.

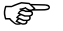

( $\mathfrak{S}$ ) Turn on the instrument before pressing the function button. Refer to "Turn on GS10/GS15".

**Switching to a real-time rover**

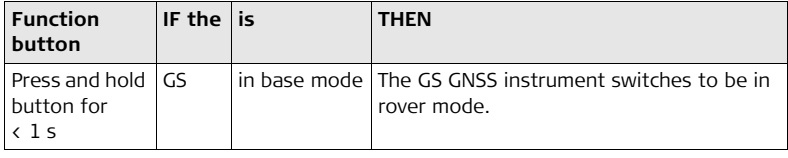

**Switching to a real-time base**

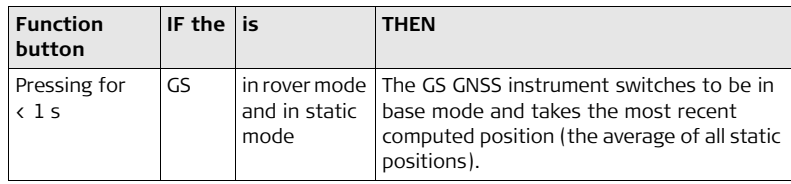
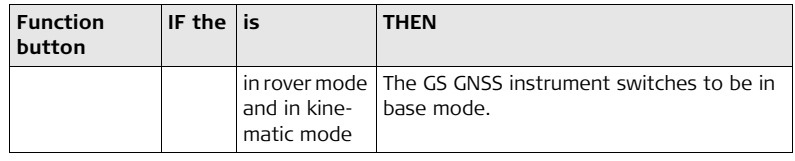

#### **Updating RTK base position**

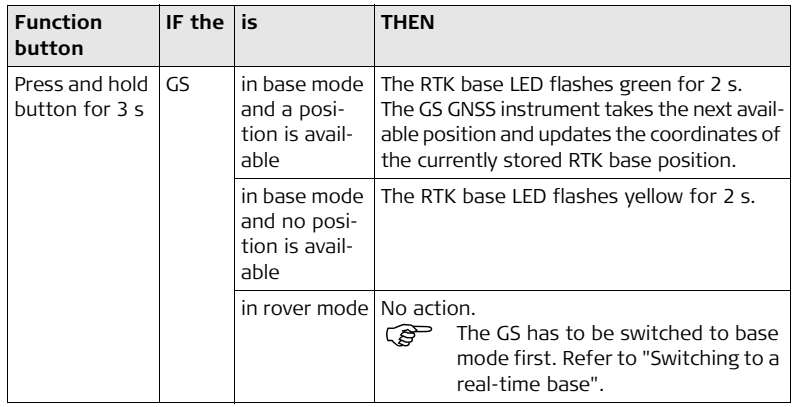

# **3.2 Batteries**

# **3.2.1 Operating Principles**

**Charging / first-time use**

- The battery must be charged prior to using it for the first time because it is delivered with an energy content as low as possible.
- The permissible temperature range for charging is between  $0^{\circ}$ C to  $+40^{\circ}$ C/  $+32^{\circ}$ F to +104°F. For optimal charging, we recommend charging the batteries at a low ambient temperature of +10°C to +20°C/+50°F to +68°F if possible.
- It is normal for the battery to become warm during charging. Using the chargers recommended by Leica Geosystems, it is not possible to charge the battery if the temperature is too high.
- For new batteries or batteries that have been stored for a long time ( $\rightarrow$  three months), it is effectual to make only one charge/discharge cycle.
- For Li-Ion batteries, a single discharging and charging cycle is sufficient. We recommend carrying out the process when the battery capacity indicated on the charger or on a Leica Geosystems product deviates significantly from the actual battery capacity available.

**Operation / Discharging**

- The batteries can be operated from -20°C to +55°C/-4°F to +131°F.
- Low operating temperatures reduce the capacity that can be drawn; high operating temperatures reduce the service life of the battery.

# <span id="page-38-0"></span>**3.2.2 Battery for GS10**

**Change battery step-by-step**

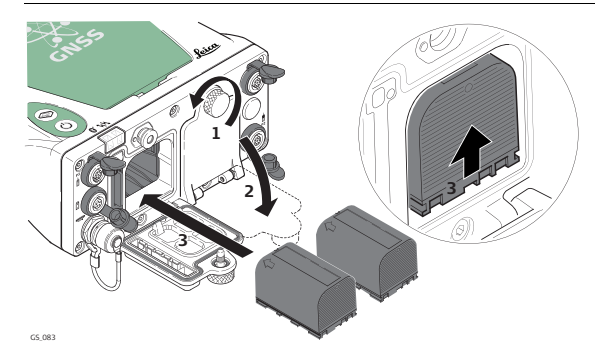

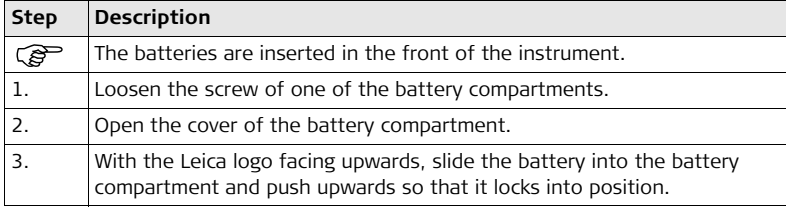

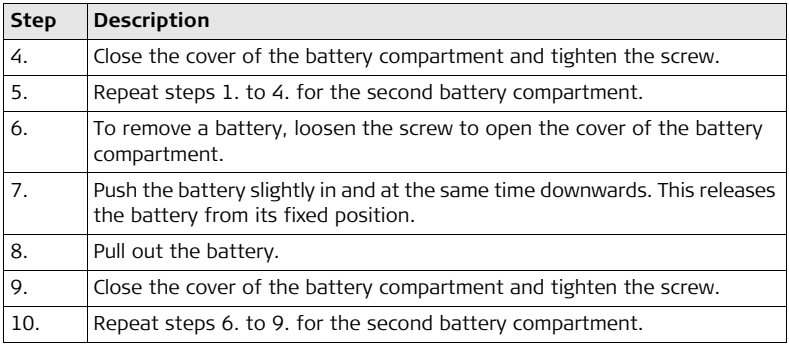

# **3.2.3 Battery for GS15**

**Change battery step-by-step**

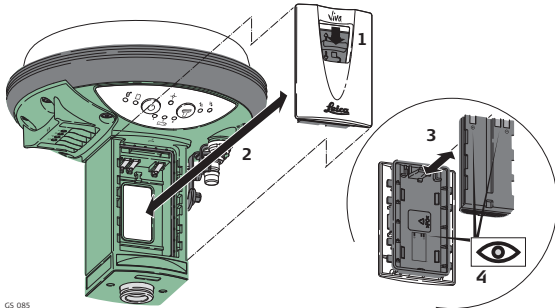

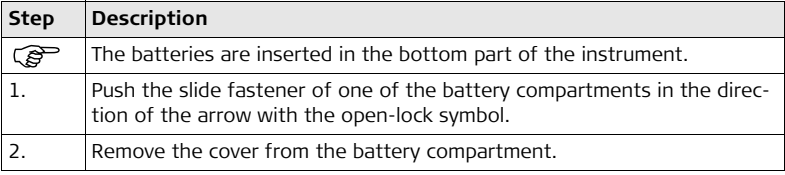

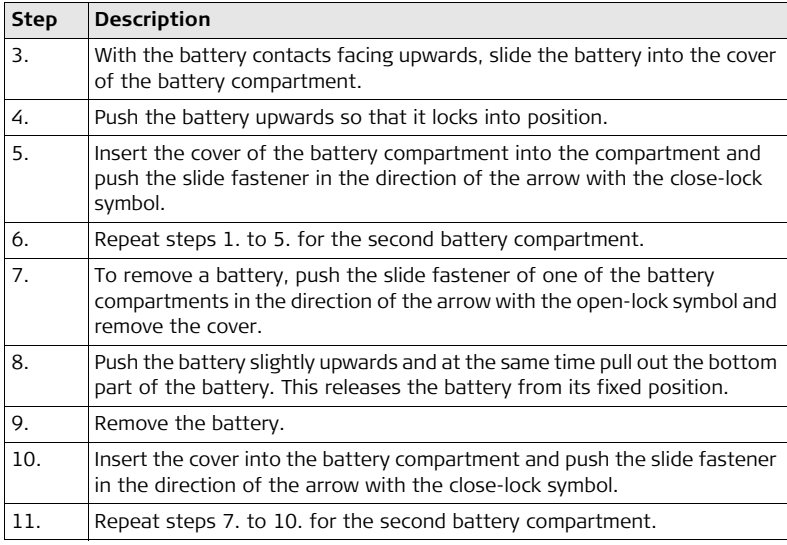

# **3.3 Working with the Memory Device**

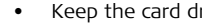

- ) Keep the card dry. Use it only within the specified temperature range.
	- Do not bend the card.
	- Protect the card from direct impacts.

 $\mathcal{F}$  Failure to follow these instructions could result in data loss and/or permanent damage to the card.

#### **Insert and remove an SD card into GS10 step-by-step**

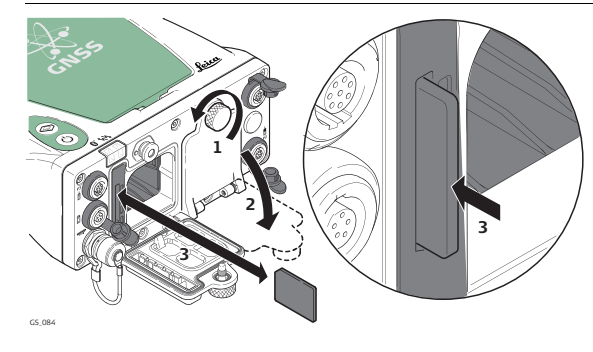

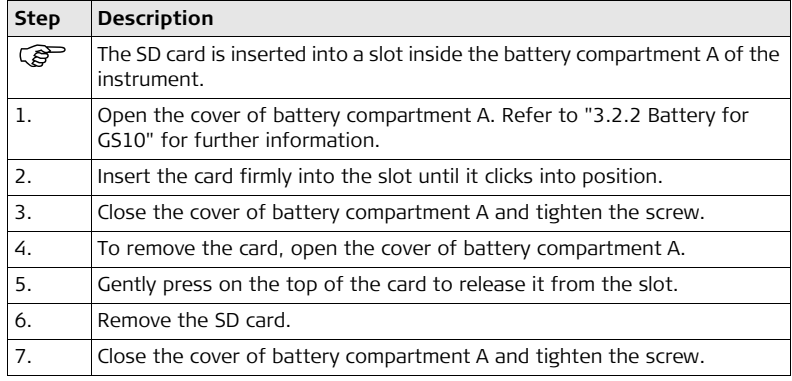

**Insert and remove an SD card into GS15 step-by-step**

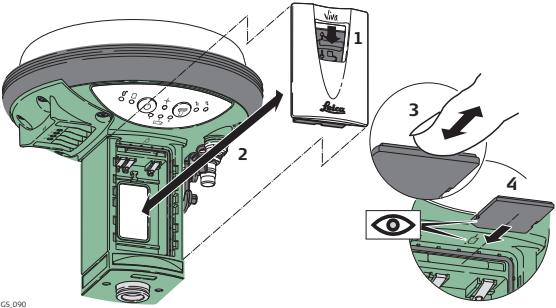

GS\_090

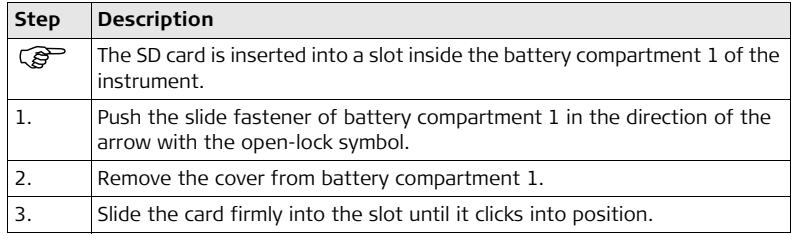

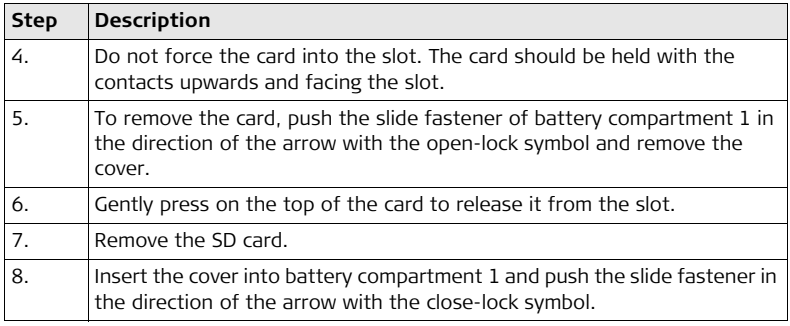

# **3.4 Working with the RTK Device 3.4.1 GS10**

#### **Devices fitting into a clip-on-housing**

**Digital cellular phones fitting into a clip-on-housing**

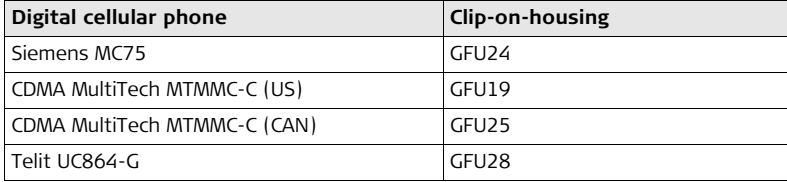

#### **Radios fitting into a clip-on-housing**

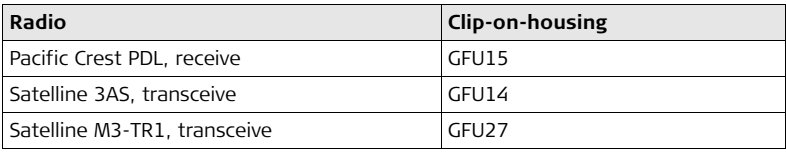

#### **Attach and detach a clip-on-housing step-by-step**

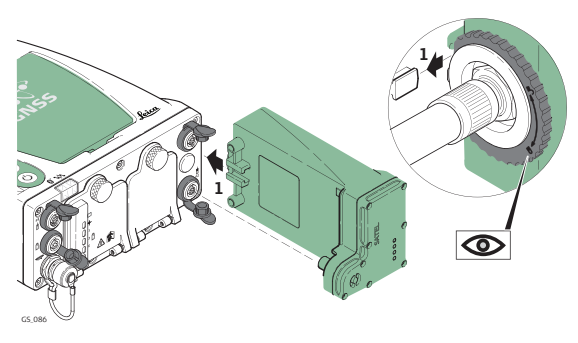

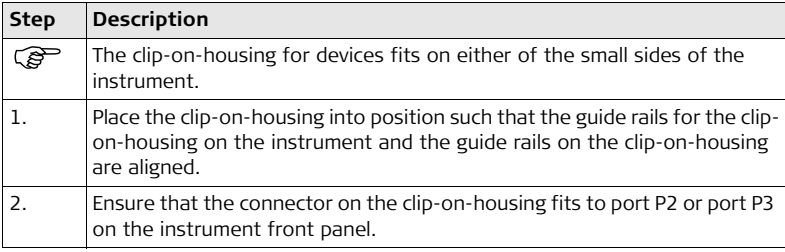

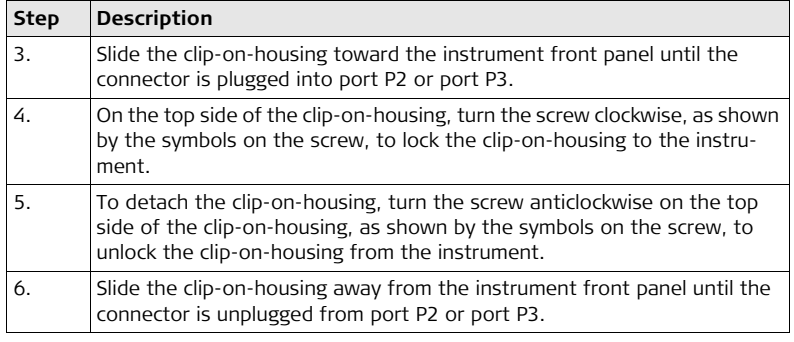

#### **GS10/GS15, Operation 50**

**Insert and remove a SIM card step-bystep**

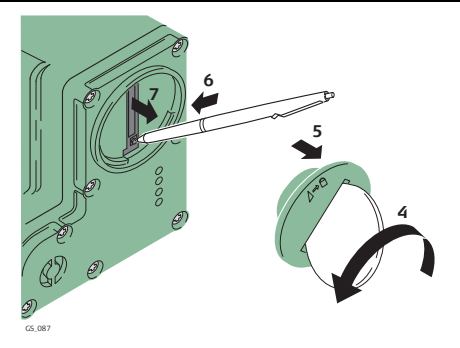

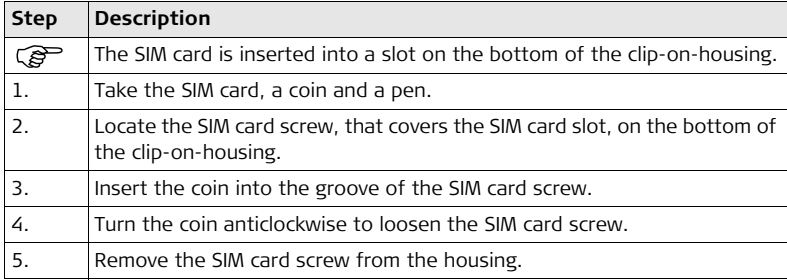

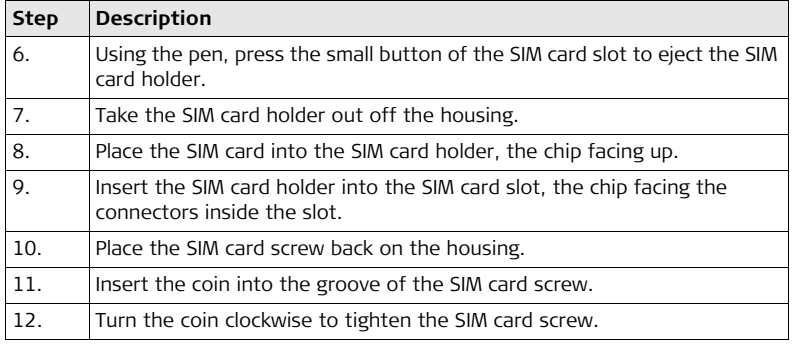

#### **LED indicators Description**

Each clip-on-housing for a radio or digital cellular phones has **L**ight **E**mitting **D**iode indicators on the bottom side. They indicate the basic device status.

#### **Diagram**

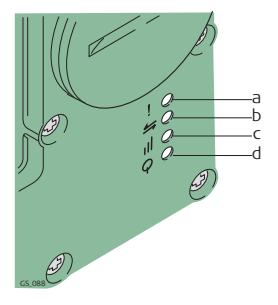

- a) Mode LED, available for Satelline 3AS
- b) Data transfer LED
- c) Signal strength LED
- d) Power LED

### **Description of the LEDs**

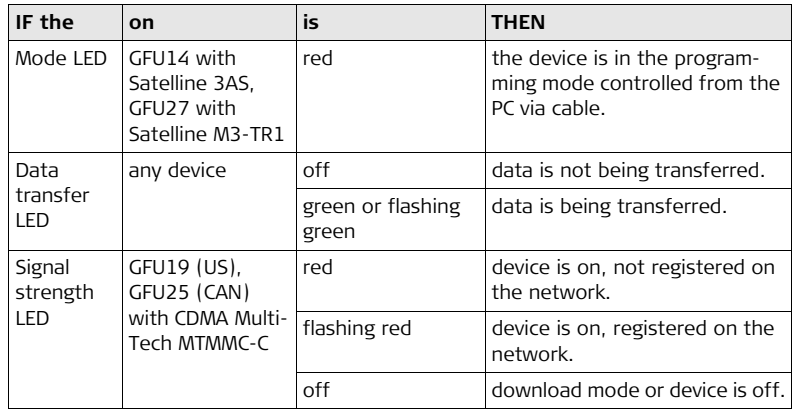

### **GS10/GS15, Operation 54**

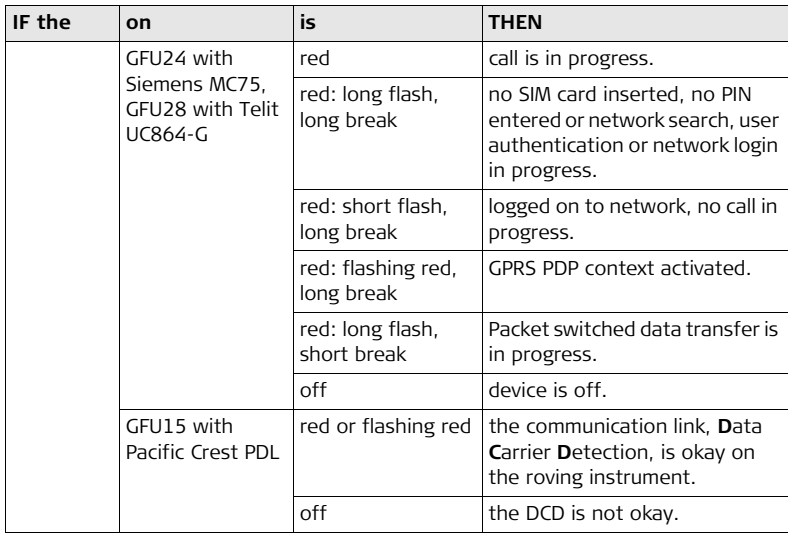

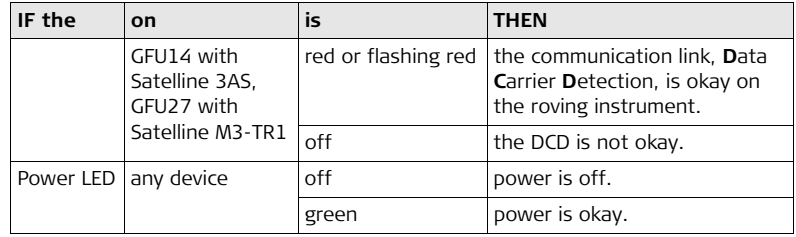

## **3.4.2 GS15**

#### **Devices fitting into the GS15 GNSS instrument**

**Digital cellular phones fitting into the GS15 GNSS instrument**

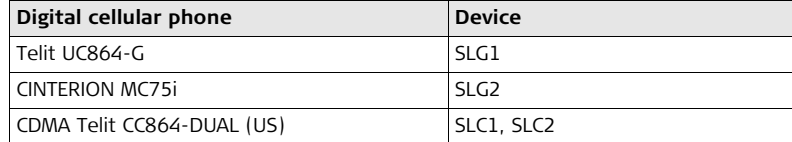

#### **Radios fitting into the GS15 GNSS instrument**

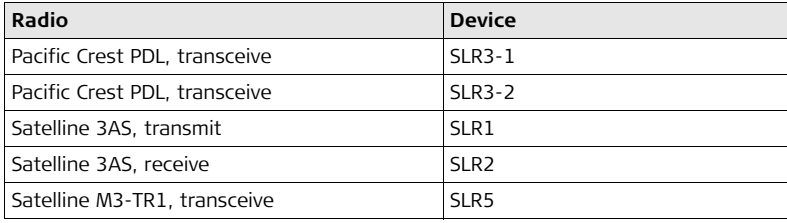

**Insert and remove a slot-in-device step-by-step**

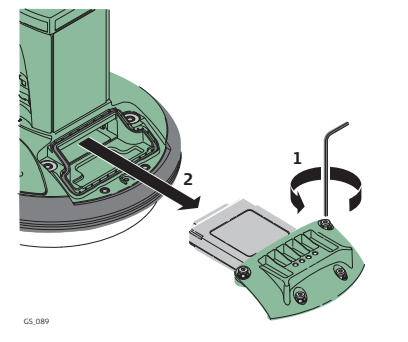

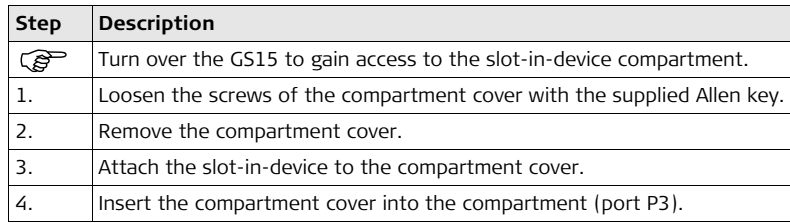

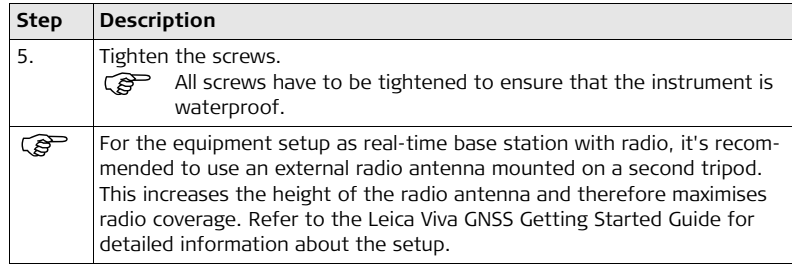

#### **Insert and remove a SIM card step-bystep**

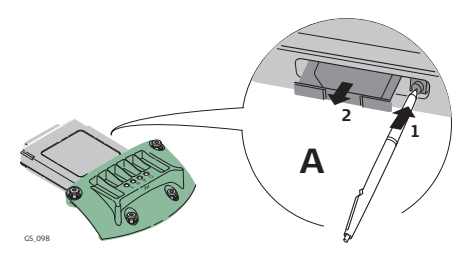

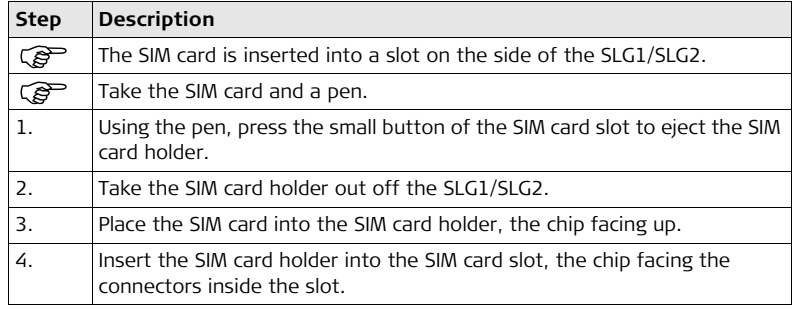

#### **LED indicators Description**

Each slot-in-device for a radio or digital cellular phones has **L**ight **E**mitting **D**iode indicators on the bottom side. They indicate the basic device status.

#### **Diagram**

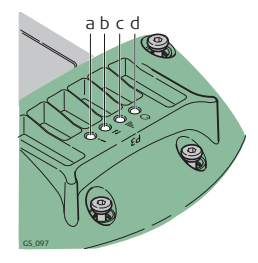

- a) Mode LED, available for Satelline 3AS
- b) Data transfer LED
- c) Signal strength LED
- d) Power LED

### **Description of the LEDs**

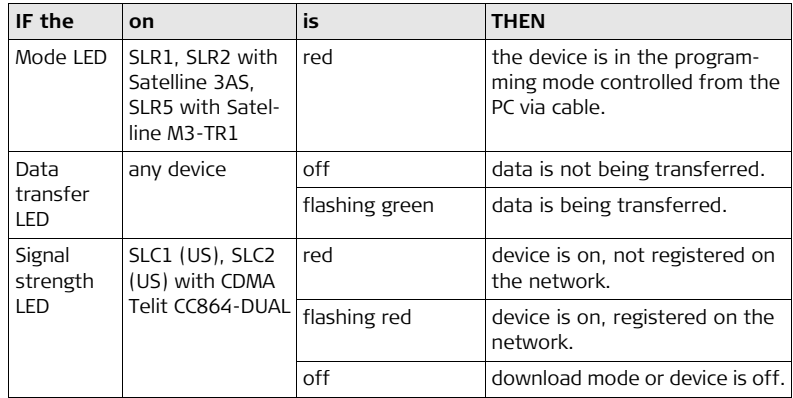

### **GS10/GS15, Operation 62**

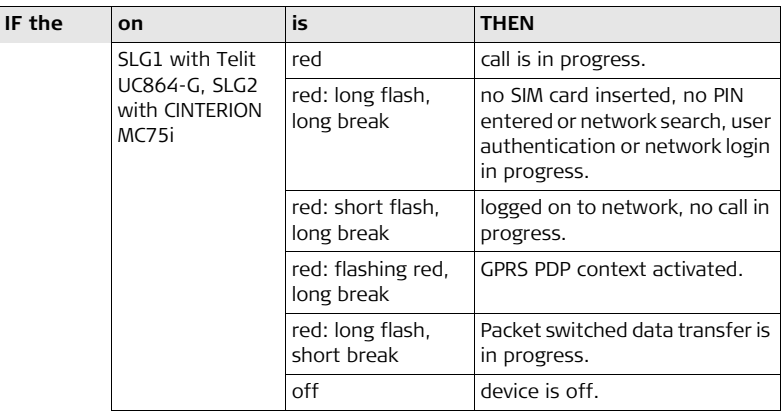

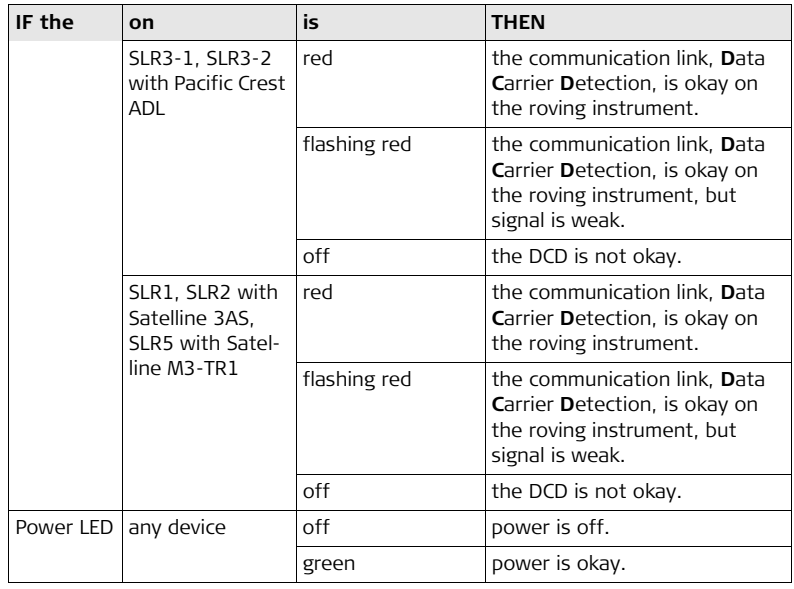

# **3.5 LED Indicators on GS10/GS15**

#### **LED indicators Description**

The GS10/GS15 GNSS instrument has **L**ight **E**mitting **D**iode indicators. They indicate the basic instrument status.

#### **Diagram**

#### **GS10 GS15**

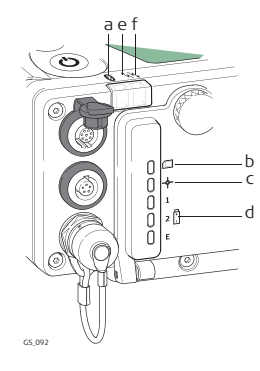

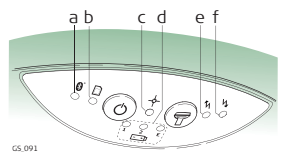

- a) Bluetooth LED
- b) Storage LED
- c) Position LED
- d) Power LEDs
- e) RTK Base LED
- f) RTK Rover LED

#### **Description of the LEDs**

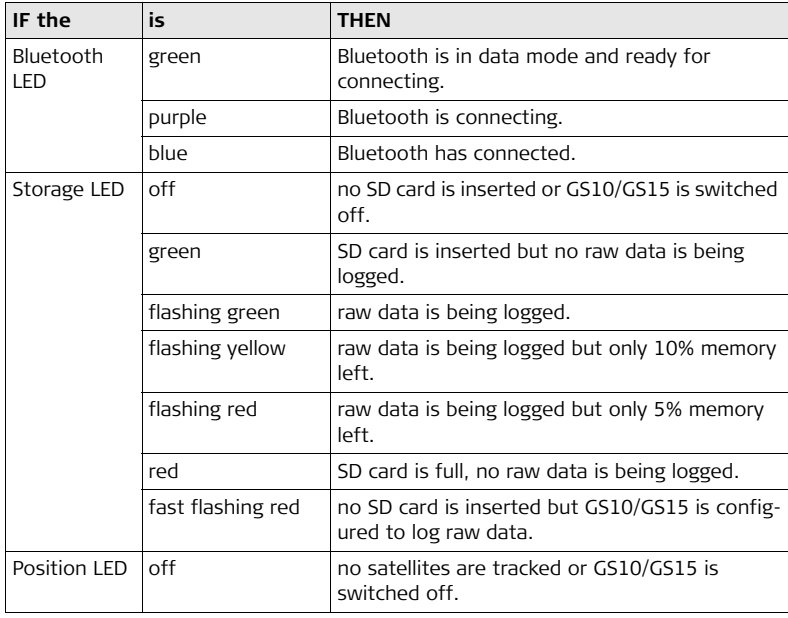

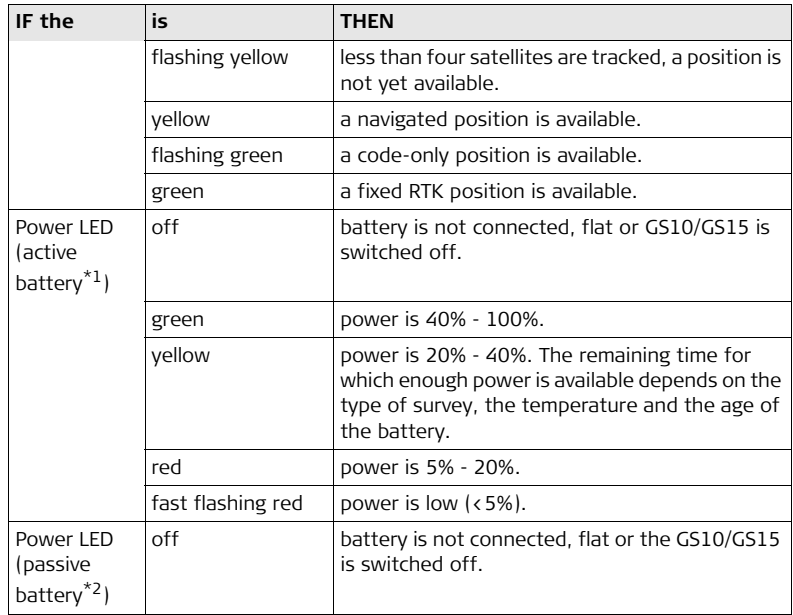

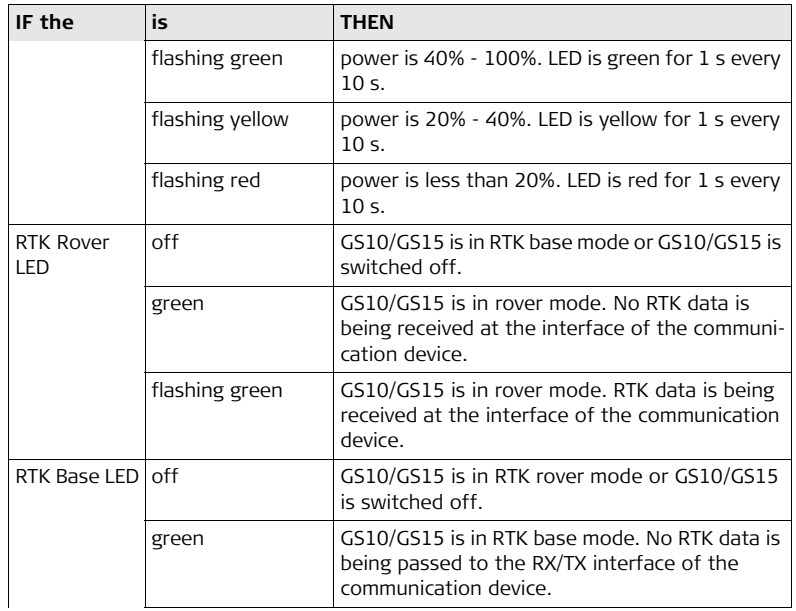

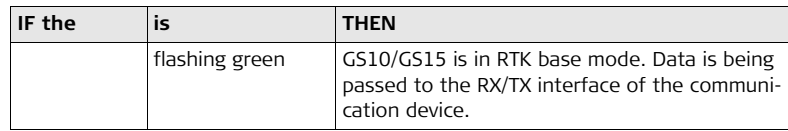

\*1 The battery, which currently powers the GS10/GS15 GNSS instrument.

\*2 Other batteries, which are inserted or connected but are not currently power the GS10/GS15 GNSS instrument.

# **3.6 Guidelines for Correct Results with GNSS Surveys**

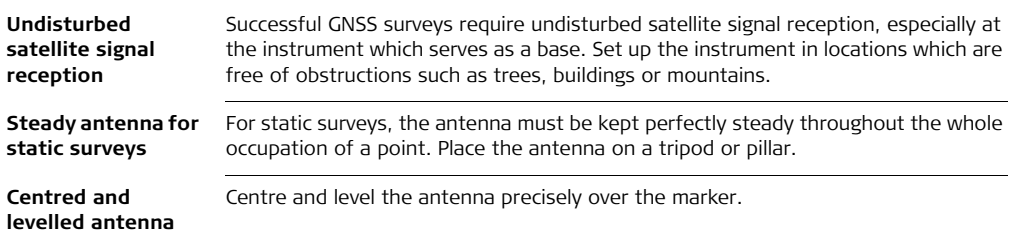

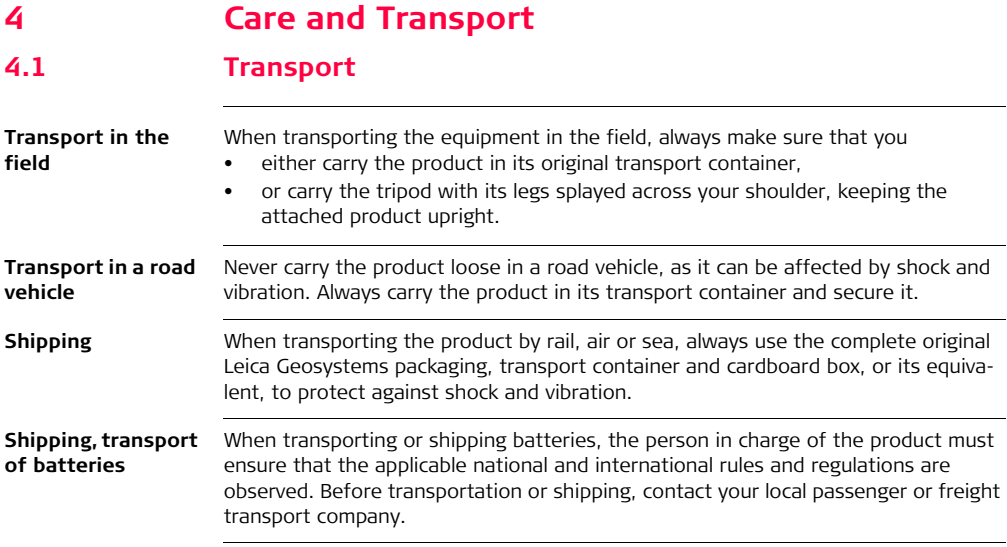

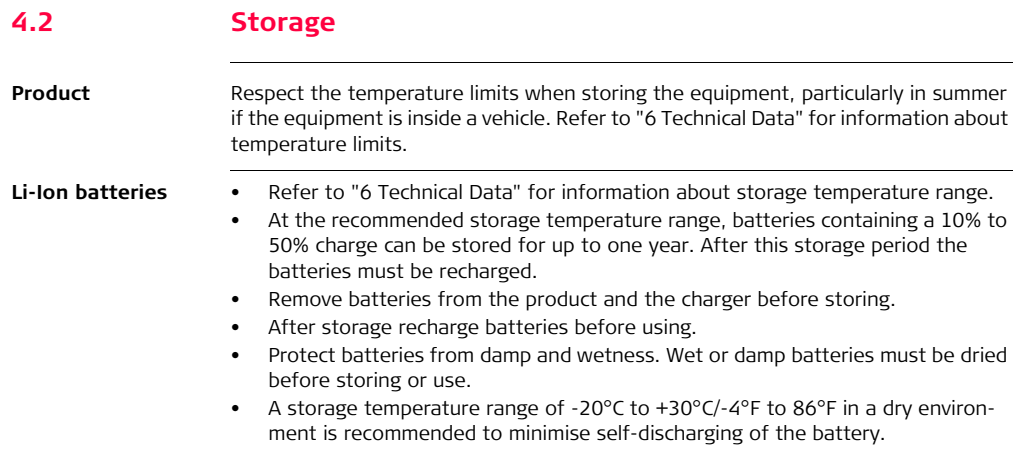

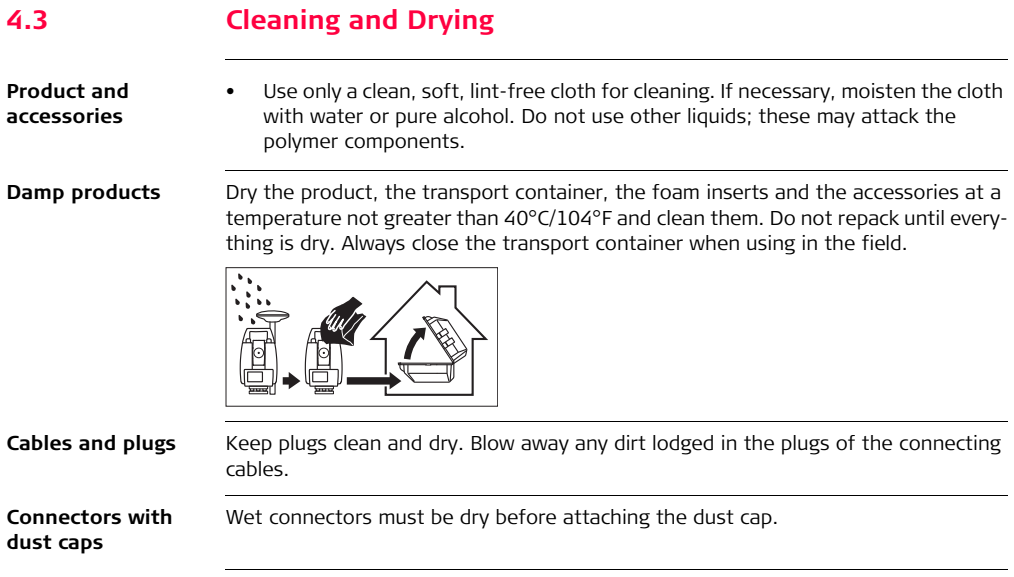
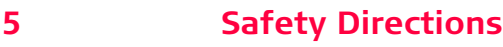

## **5.1 General Introduction**

**Description** The following directions enable the person responsible for the product, and the person who actually uses the equipment, to anticipate and avoid operational hazards.

> The person responsible for the product must ensure that all users understand these directions and adhere to them.

## **5.2 Intended Use**

- **Permitted use •** Computing with software.
	- Carrying out measurement tasks using various GNSS measuring techniques.
	- Recording GNSS and point related data.
	- Data communication with external appliances.
	- Measuring raw data and computing coordinates using carrier phase and code signal from GNSS satellites.

- **Adverse use** Use of the product without instruction.
	- Use outside of the intended limits.
	- Disabling safety systems.
	- Removal of hazard notices.
	- Opening the product using tools, for example screwdriver, unless this is permitted for certain functions.
	- Modification or conversion of the product.
	- Use after misappropriation.
	- Use of products with recognisable damages or defects.
	- Use with accessories from other manufacturers without the prior explicit approval of Leica Geosystems.
	- Inadequate safeguards at the working site, for example when measuring on roads.
	- Controlling of machines, moving objects or similar monitoring application without additional control- and safety installations.

 $\triangleright$ 

**Warning** Adverse use can lead to injury, malfunction and damage.

It is the task of the person responsible for the equipment to inform the user about hazards and how to counteract them. The product is not to be operated until the user has been instructed on how to work with it

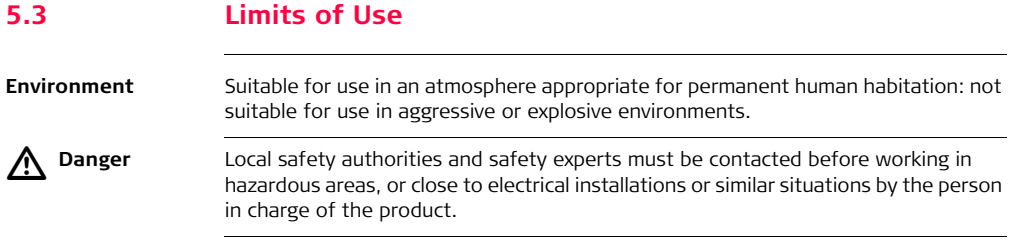

# **5.4 Responsibilities**

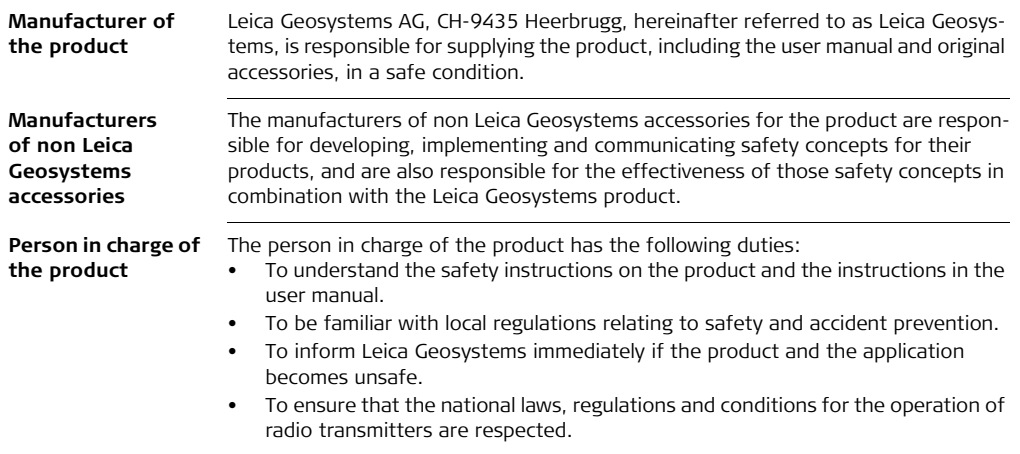

 $\triangleright$ 

 **Warning** The person responsible for the product must ensure that it is used in accordance with the instructions. This person is also accountable for the training and the deployment of personnel who use the product and for the safety of the equipment in use.

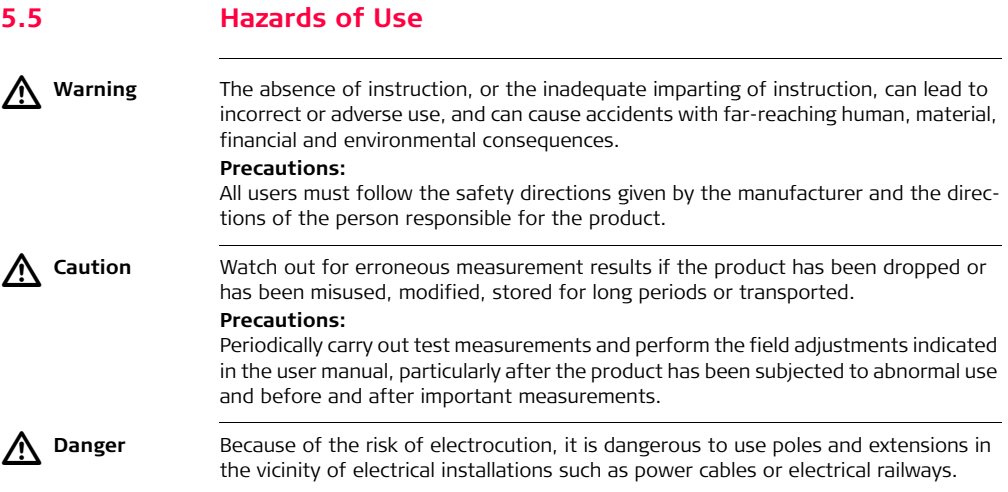

### **Precautions:**

Keep at a safe distance from electrical installations. If it is essential to work in this environment, first contact the safety authorities responsible for the electrical installations and follow their instructions.

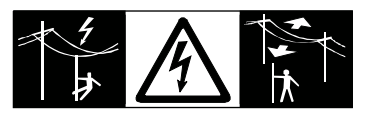

 **Warning** During dynamic applications, for example stakeout procedures there is a danger of accidents occurring if the user does not pay attention to the environmental conditions around, for example obstacles, excavations or traffic.

### **Precautions:**

The person responsible for the product must make all users fully aware of the existing dangers.

 $\triangleright$ 

 $\triangleright$ 

 **Warning** Inadequate securing of the working site can lead to dangerous situations, for example in traffic, on building sites, and at industrial installations.

### **Precautions:**

Always ensure that the working site is adequately secured. Adhere to the regulations governing safety and accident prevention and road traffic.

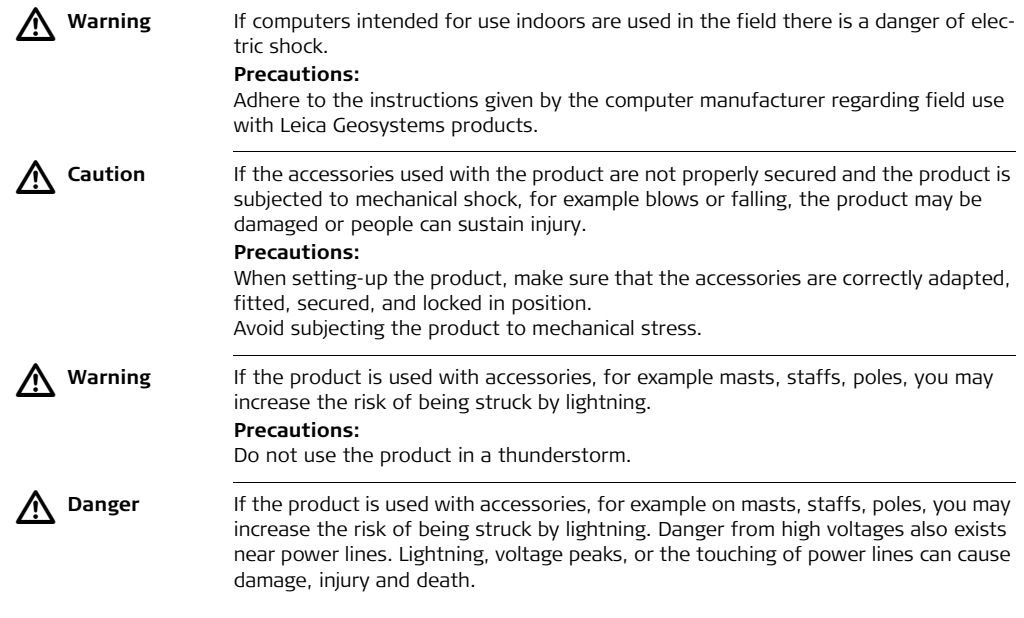

### **Precautions:**

- Do not use the product in a thunderstorm as you can increase the risk of being struck by lightning.
- Be sure to remain at a safe distance from electrical installations. Do not use the product directly under or close to power lines. If it is essential to work in such an environment contact the safety authorities responsible for electrical installations and follow their instructions.
- If the product has to be permanently mounted in an exposed location, it is advisable to provide a lightning conductor system. A suggestion on how to design a lightning conductor for the product is given below. Always follow the regulations in force in your country regarding grounding antennas and masts. These installations must be carried out by an authorised specialist.
- To prevent damages due to indirect lightning strikes (voltage spikes) cables, for example for antenna, power source or modem should be protected with appropriate protection elements, like a lightning arrester. These installations must be carried out by an authorised specialist.
- If there is a risk of a thunderstorm, or if the equipment is to remain unused and unattended for a long period, protect your product additionally by unplugging all systems components and disconnecting all connecting cables and supply cables, for example, instrument - antenna.

### **Lightning conductors**

Suggestion for design of a lightning conductor for a GNSS system:

1) On non-metallic structures

Protection by air terminals is recommended. An air terminal is a pointed solid or tubular rod of conducting material with proper mounting and connection to a conductor. The position of four air terminals can be uniformly distributed around the antenna at a distance equal to the height of the air terminal.

The air terminal diameter should be 12 mm for copper or 15 mm for aluminium. The height of the air terminals should be 25 cm to 50 cm. All air terminals should be connected to the down conductors. The diameter of the air terminal should be kept to a minimum to reduce GNSS signal shading.

2) On metallic structures

Protection is as described for non-metallic structures, but the air terminals can be connected directly to the conducting structure without the need for down conductors.

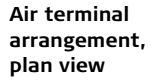

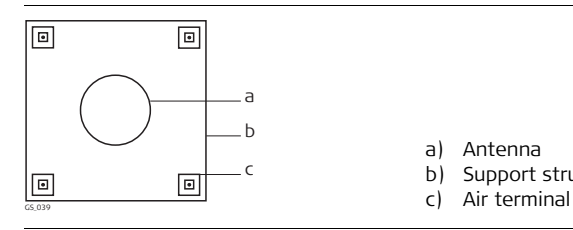

- a) Antenna
- b) Support structure
- 

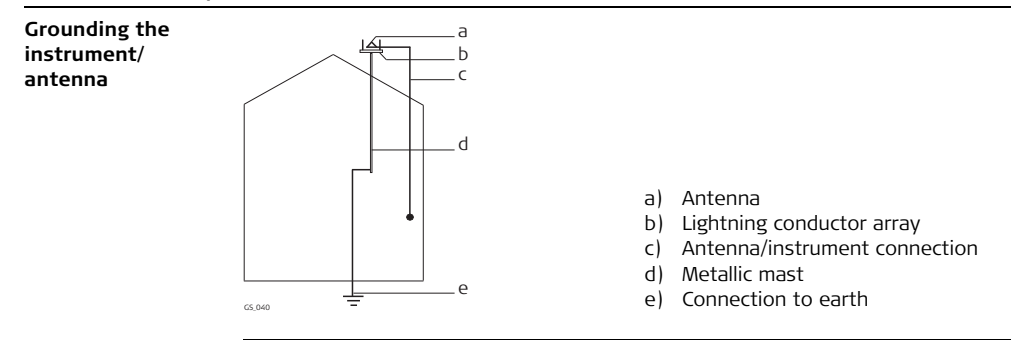

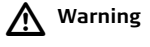

 **Warning** Using a battery charger not recommended by Leica Geosystems can destroy the batteries. This can cause fire or explosions.

### **Precautions:**

Only use chargers recommended by Leica Geosystems to charge the batteries.

 $\triangle$ 

 **Caution** During the transport, shipping or disposal of batteries it is possible for inappropriate mechanical influences to constitute a fire hazard.

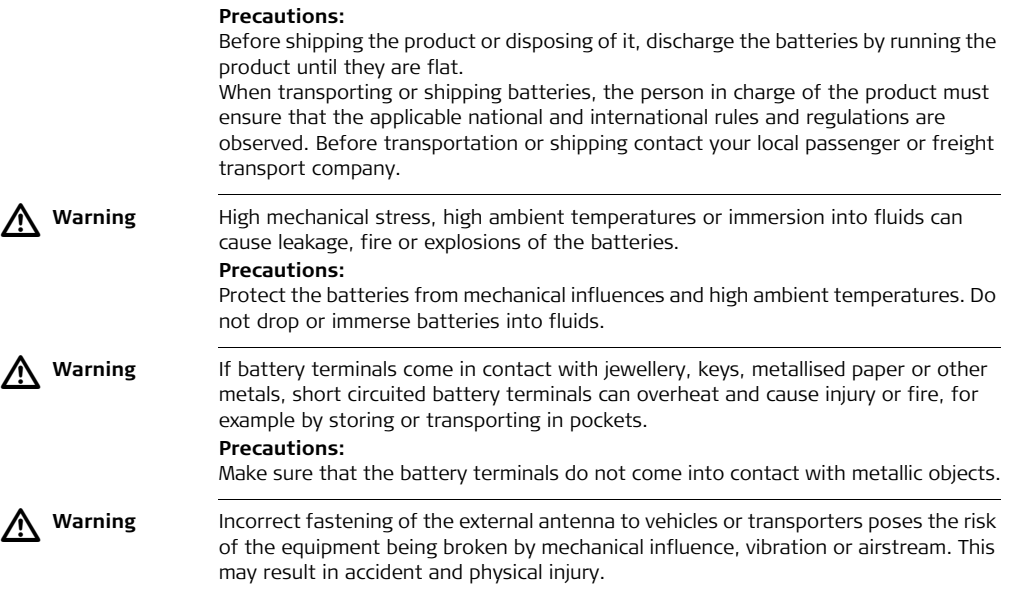

### **Precautions:**

Attach the external antenna professionally. The external antenna must be secured additionally, for example by use of a safety cord. Ensure that the mounting device is correctly mounted and able to carry the weight of the external antenna  $(21 \text{ kg})$ safely.

 $\triangleright$ 

**Warning** If the product is improperly disposed of, the following can happen:

- If polymer parts are burnt, poisonous gases are produced which may impair health.
- If batteries are damaged or are heated strongly, they can explode and cause poisoning, burning, corrosion or environmental contamination.
- By disposing of the product irresponsibly you may enable unauthorised persons to use it in contravention of the regulations, exposing themselves and third parties to the risk of severe injury and rendering the environment liable to contamination.

### **Precautions:**

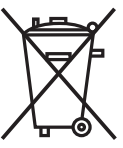

The product must not be disposed with household waste. Dispose of the product appropriately in accordance with the national regulations in force in your country.

Always prevent access to the product by unauthorised personnel.

Product-specific treatment and waste management information can be downloaded from the Leica Geosystems home page at http://www.leica-geosystems.com/treatment or received from your Leica Geosystems dealer.

 $\triangleright$ 

 **Warning** Only Leica Geosystems authorised service workshops are entitled to repair these products.

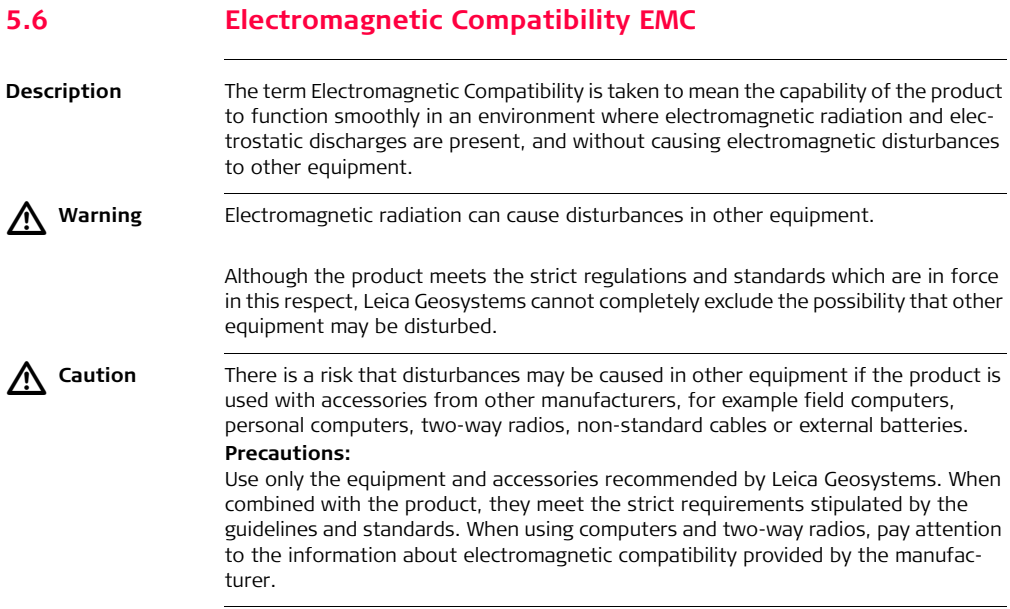

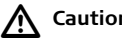

 **Caution** Disturbances caused by electromagnetic radiation can result in erroneous measurements.

Although the product meets the strict regulations and standards which are in force in this respect, Leica Geosystems cannot completely exclude the possibility that the product may be disturbed by intense electromagnetic radiation, for example, near radio transmitters, two-way radios or diesel generators.

### **Precautions:**

Check the plausibility of results obtained under these conditions.

# $\triangleright$

 **Warning** If the product is operated with connecting cables attached at only one of their two ends, for example external supply cables, interface cables, the permitted level of electromagnetic radiation may be exceeded and the correct functioning of other products may be impaired.

### **Precautions:**

While the product is in use, connecting cables, for example product to external battery, product to computer, must be connected at both ends.

Use of product with radio or digital cellular phone devices:

### **Radios or digital cellular phones**

 $\triangleright$ 

 **Warning** Electromagnetic fields can cause disturbances in other equipment, in installations, in medical devices, for example pacemakers or hearing aids and in aircraft. It can also affect humans and animals.

### **Precautions:**

Although the product meets the strict regulations and standards which are in force in this respect, Leica Geosystems cannot completely exclude the possibility that other equipment can be disturbed or that humans or animals can be affected.

- Do not operate the product with radio or digital cellular phone devices in the vicinity of filling stations or chemical installations, or in other areas where an explosion hazard exists.
- Do not operate the product with radio or digital cellular phone devices near to medical equipment.
- Do not operate the product with radio or digital cellular phone devices in aircraft.

# **5.7 FCC Statement, Applicable in U.S.**

 $\widehat{S}^{\bullet}$  The greyed paragraph below is only applicable for products without radio.  $\triangleright$  **Warning** This equipment has been tested and found to comply with the limits for a Class B digital device, pursuant to part 15 of the FCC rules. These limits are designed to provide reasonable protection against harmful interference in a residential installation. This equipment generates, uses and can radiate radio frequency energy and, if not installed and used in accordance with the instructions, may cause harmful interference to radio communications. However, there is no guarantee that interference will not occur in a particular installation. If this equipment does cause harmful interference to radio or television reception, which can be determined by turning the equipment off and on, the user is encouraged to try to correct the interference by one or more of the following measures:

- Reorient or relocate the receiving antenna.
- Increase the separation between the equipment and the receiver.
- Connect the equipment into an outlet on a circuit different from that to which the receiver is connected.
- Consult the dealer or an experienced radio/TV technician for help.

 $\triangleright$ 

 **Warning** Changes or modifications not expressly approved by Leica Geosystems for compliance could void the user's authority to operate the equipment.

### **Labelling GS10**

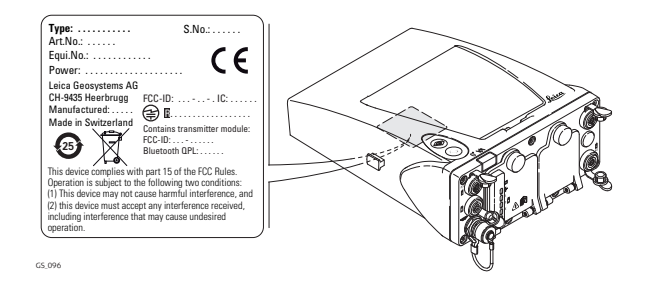

### **Labelling internal battery GEB221**

**Labelling GS15**

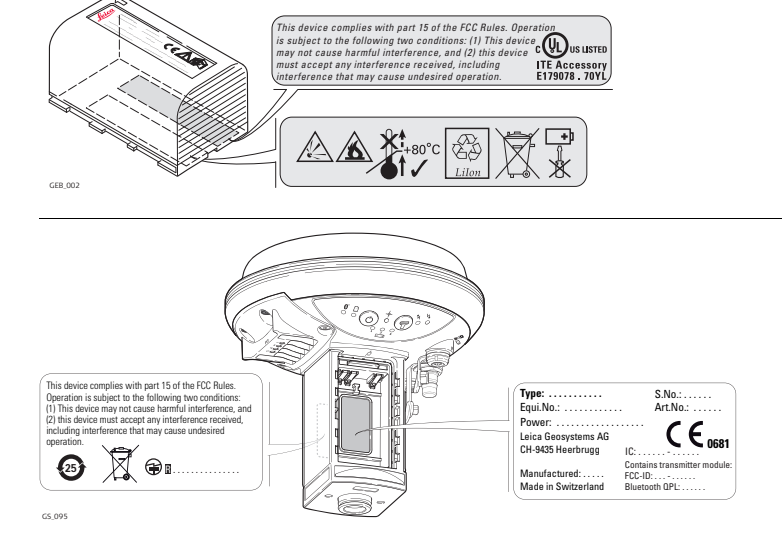

### **Labelling internal**  *This device complies with part 15 of the FCC Rules. Operation*  **battery GEB211,**  *is subject to the following two conditions: (1) This device may not cause harmful interference, and (2) this device*  **J**us listed **GEB212** *....................... ...................... .................. must accept any interference received, including*  ITE Accessory<br>E179078 .70YL. *............... .................... ................................................................................. ................................ interference that may cause undesired operation. ......................* .<br>∔80°C GEB\_001

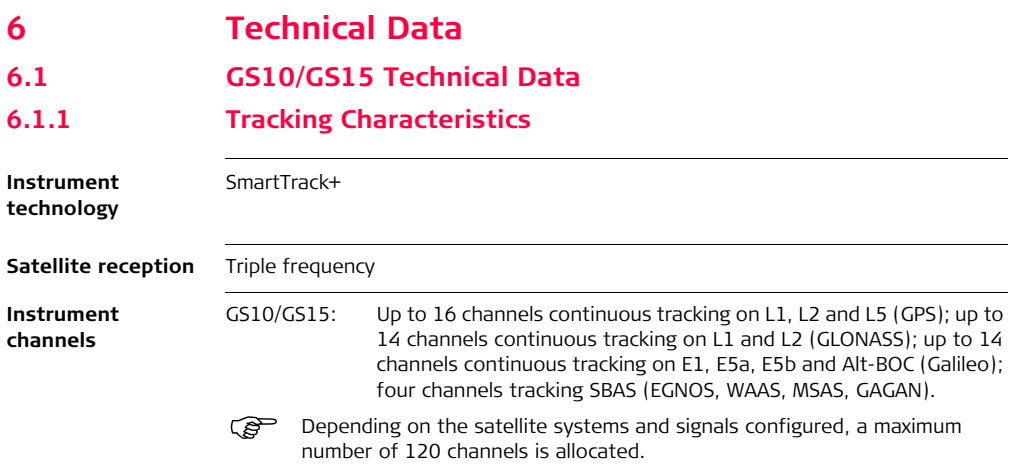

### **Supported codes and phases GPS**

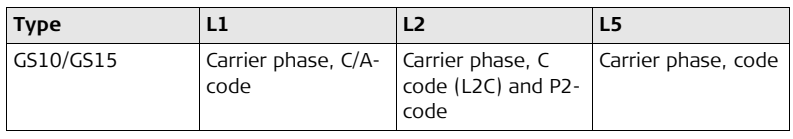

### **GLONASS**

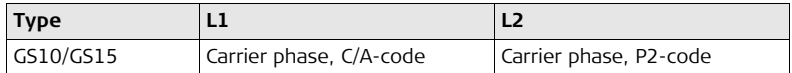

### **Galileo**

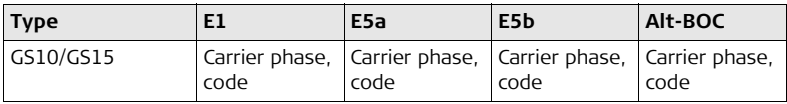

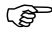

 $\widehat{G}$  Carrier phase and code measurements on L1, L2 and L5 (GPS) are fully independent with AS on or off.

**Satellites tracked** GS10/GS15: Up to 16 simultaneously on L1, L2 and L5 (GPS) + up to 14 simultaneously on L1 and L2 (GLONASS) + up to 14 simultaneously on E1, E5a, E5b and Alt-BOC (Galileo) + up to four SBAS (EGNOS, WAAS, MSAS, GAGAN)

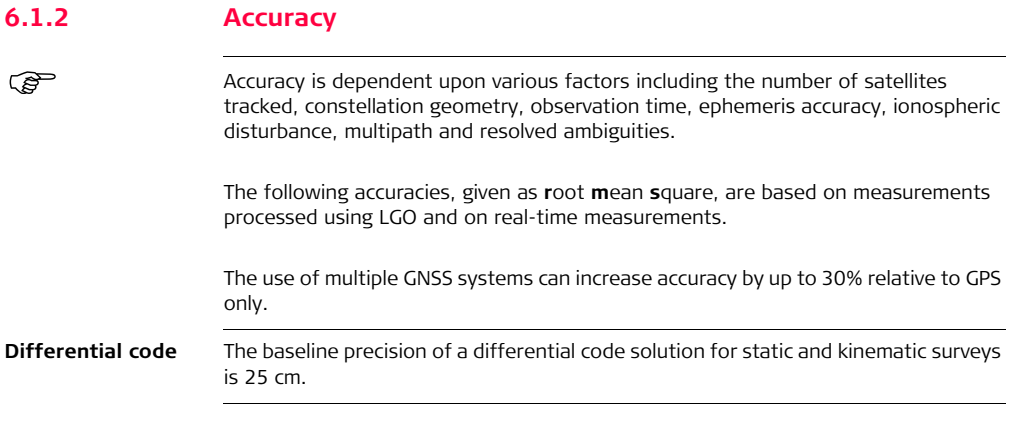

### **Differential phase in post-processing**

### **Static and rapid static**

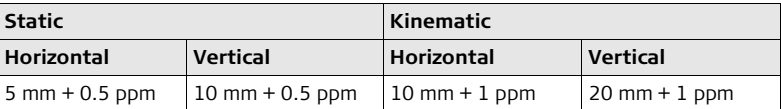

### **Static with long observations**

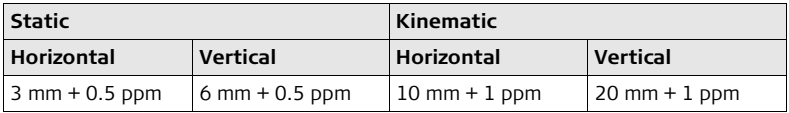

### **Differential phase in real-time**

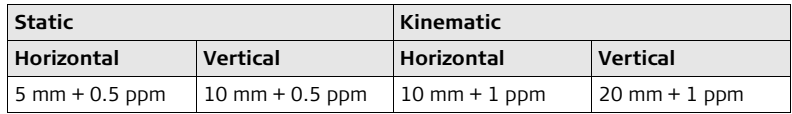

## **6.1.3 Technical Data**

**Dimensions** The dimensions are given for the housing without the sockets.

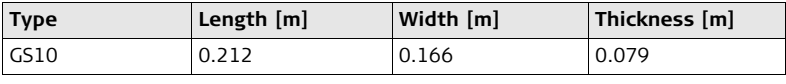

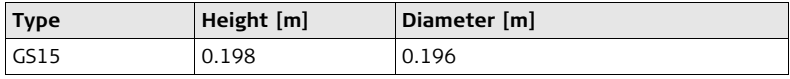

Weight **Instrument weights without battery and radio:** 

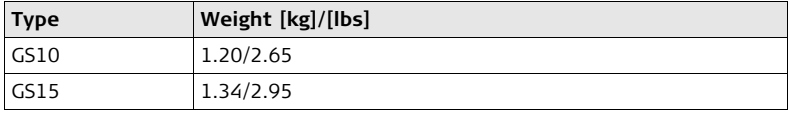

**Recording** Data (Leica GNSS raw data and RINEX data) can be recorded on the SD card.

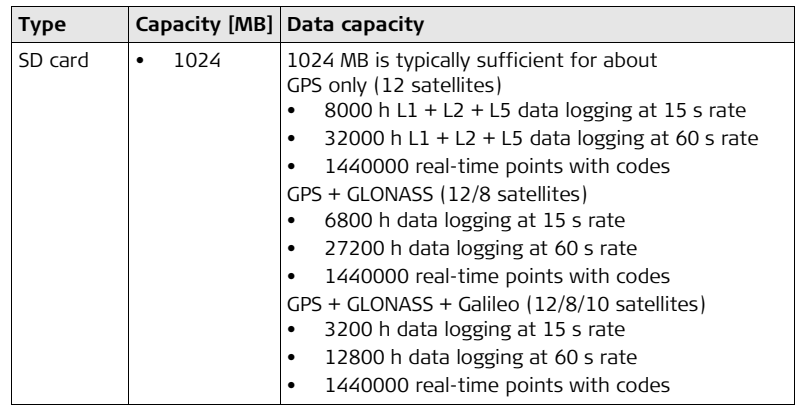

**Power**

Power consumption: GS10/GS15, radio excluded: 3.2 W typically, 270 mA External supply voltage: Nominal 12 V DC ( $=$ , GEV71 car battery cable to a 12 V car battery), voltage range 10.5 V-28 V DC

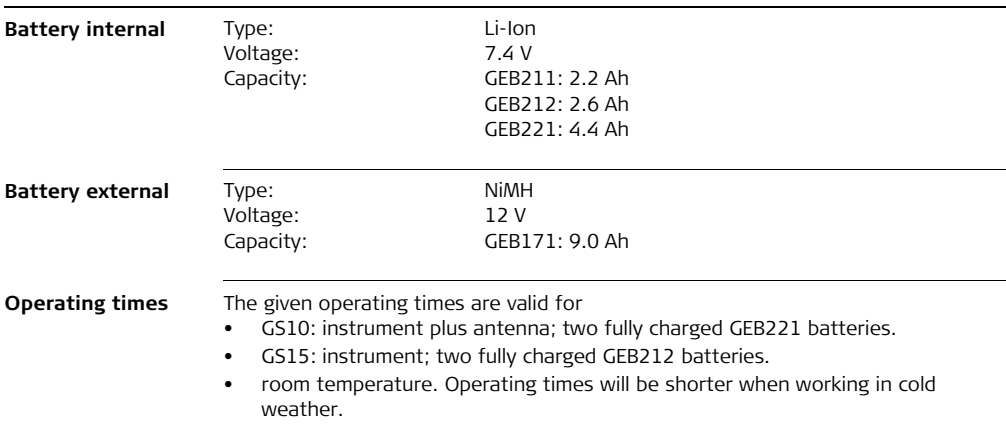

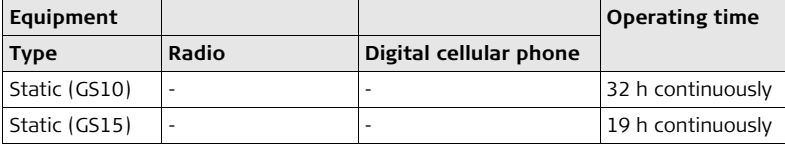

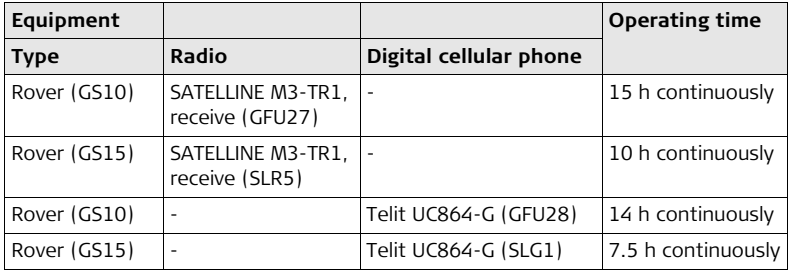

### **Electrical data**

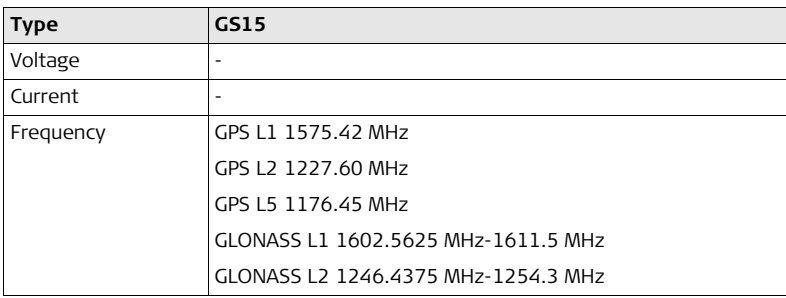

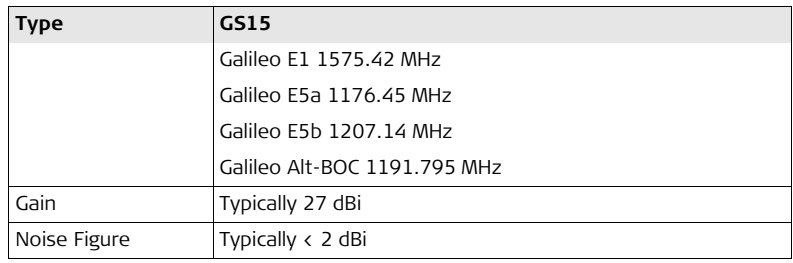

Galileo Alt-BOC covers bandwidth of Galileo E5a and E5b.

### **Environmental specifications**

### **Temperature**

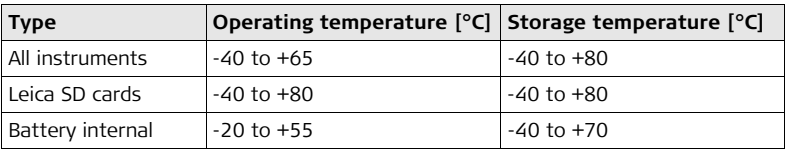

### **Protection against water, dust and sand**

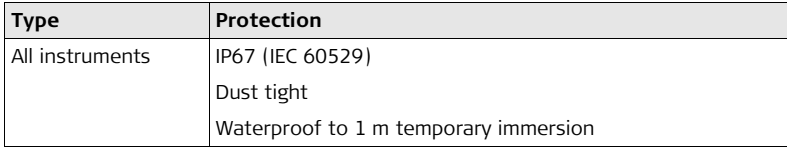

### **Humidity**

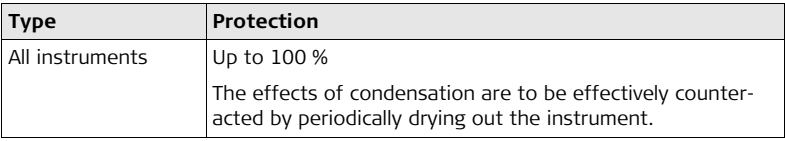

## **6.2 Antennas Technical Data**

**Description and use**

The antenna is selected for use based upon the application. The table gives a description and the intended use of the individual antennas.

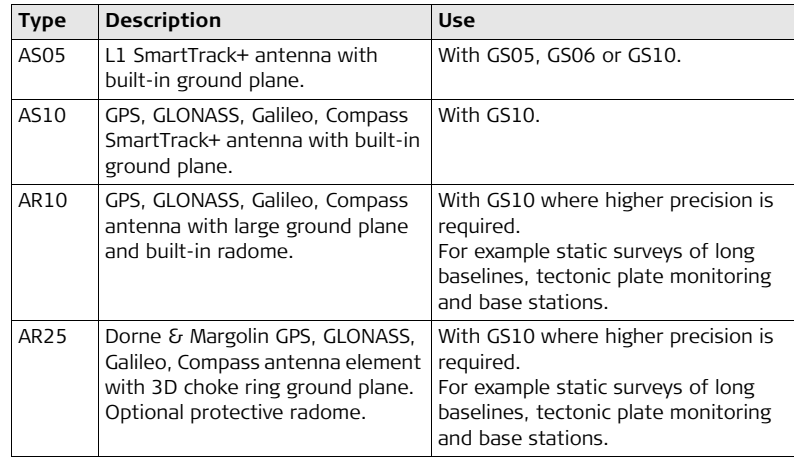

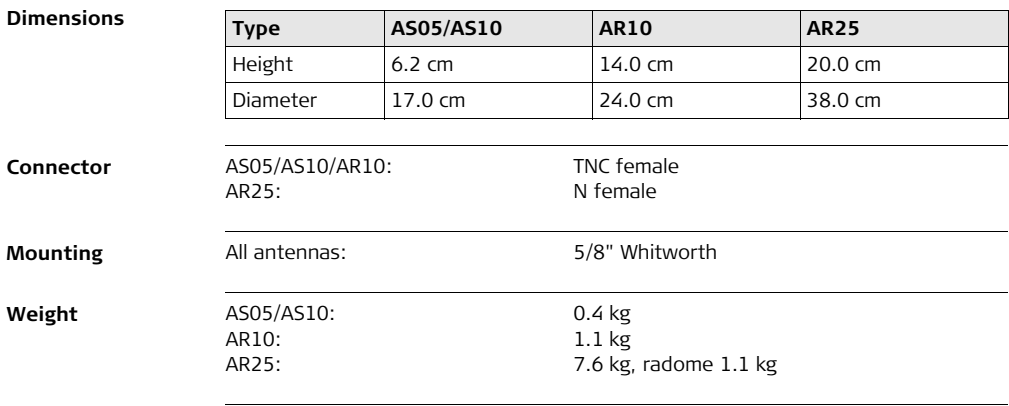

### **GS10/GS15, Technical Data 108**

### $Electrical data$

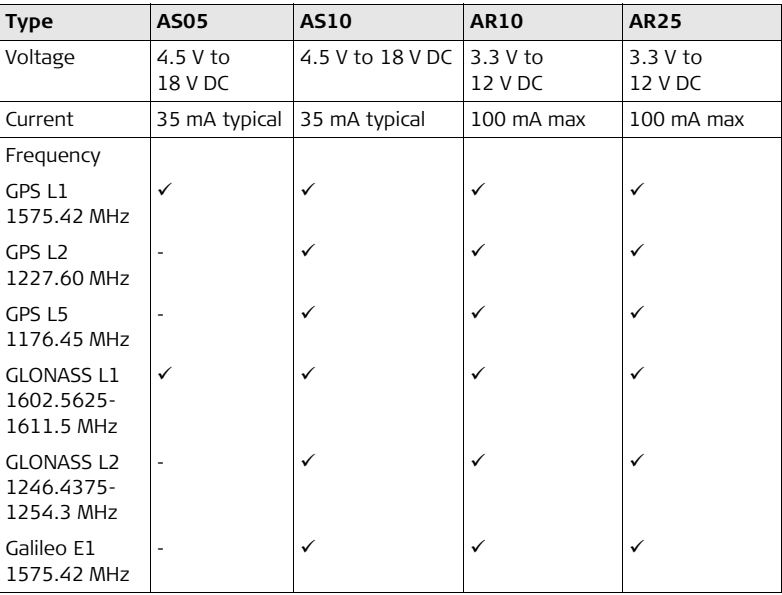
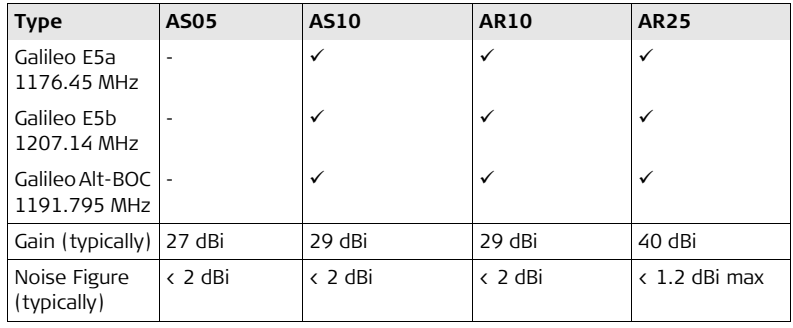

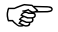

Galileo Alt-BOC covers bandwidth of Galileo E5a and E5b.

#### **Environmental specifications**

#### **Temperature**

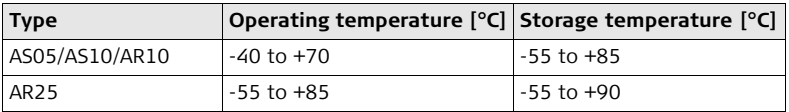

### **Protection against water, dust and sand**

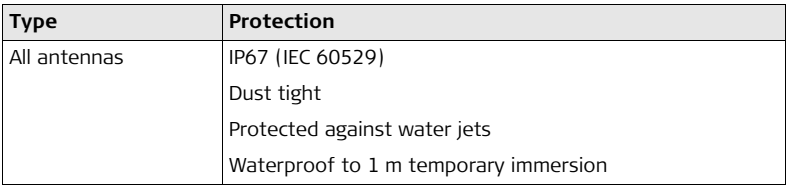

### **Humidity**

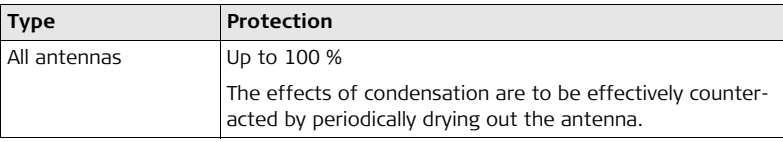

### **Cable length**

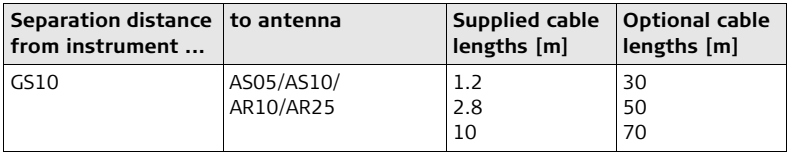

# **6.3 Conformity to National Regulations**

**Conformity to national regulations** For products which do not fall under R&TTE directive:

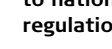

Hereby, Leica Geosystems AG, declares that the product/s is/are in compliance with the essential requirements and other relevant provisions of Directive 1999/5/EC. The declaration of conformity can be consulted at http://www.leica-geosystems.com/ce.

## **6.3.1 GS10**

**Conformity to national regulations**

- FCC Part 15, 22 and 24 (applicable in US)
- Hereby, Leica Geosystems AG, declares that the product GS10 is in compliance with the essential requirements and other relevant provisions of Directive 1999/5/EC. The declaration of conformity can be consulted at http://www.leica-geosystems.com/ce.

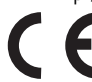

Class 1 equipment according European Directive 1999/5/EC (R&TTE) can be placed on the market and be put into service without restrictions in any EEA member state.

• The conformity for countries with other national regulations not covered by the FCC part 15, 22 and 24 or European directive 1999/5/EC has to be approved prior to use and operation.

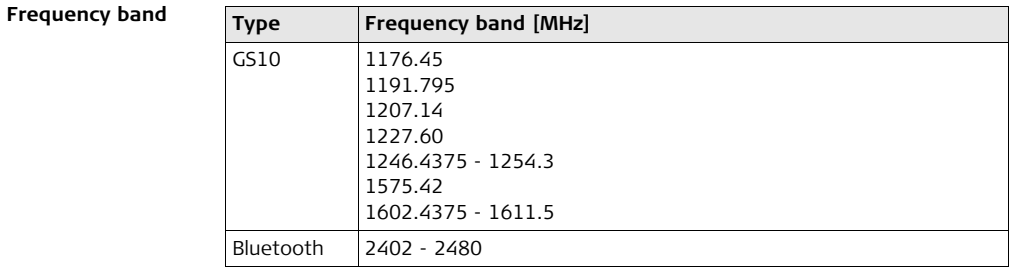

**Output power**

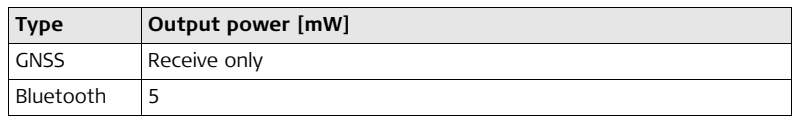

<span id="page-112-0"></span>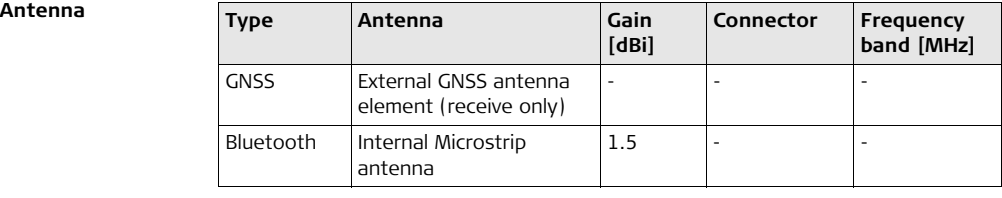

## **6.3.2 GS15**

**Conformity to national regulations**

- FCC Part 15, 22 and 24 (applicable in US)
- Hereby, Leica Geosystems AG, declares that the product GS15 is in compliance with the essential requirements and other relevant provisions of Directive 1999/5/EC. The declaration of conformity can be consulted at http://www.leica-geosystems.com/ce.

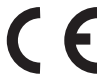

Class 1 equipment according European Directive 1999/5/EC (R&TTE) can be placed on the market and be put into service without restrictions in any EEA member state.

The conformity for countries with other national regulations not covered by the FCC part 15, 22 and 24 or European directive 1999/5/EC has to be approved prior to use and operation.

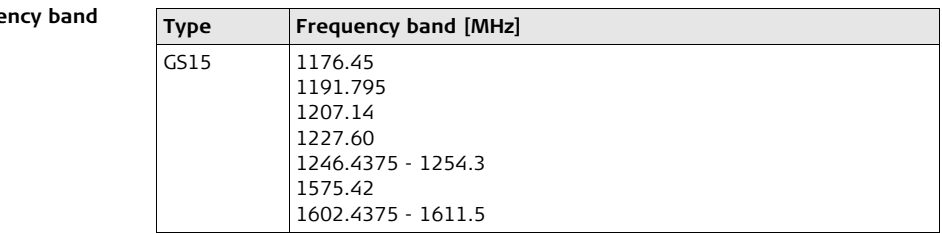

## **Freque**

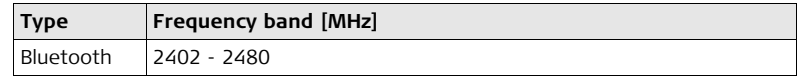

#### **Output power**

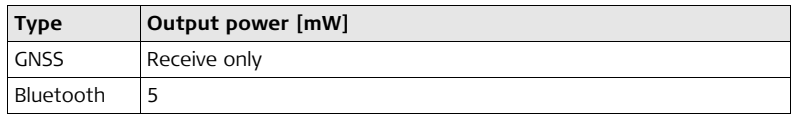

#### <span id="page-114-0"></span>**Antenna**

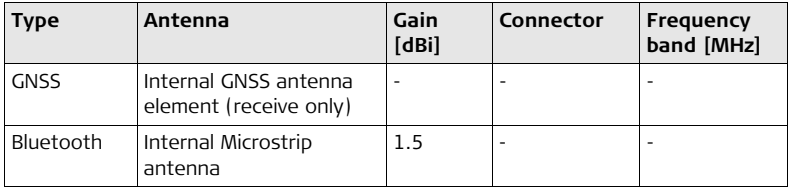

## **6.3.3 GFU24, Siemens MC75**

**Conformity to national**  reg

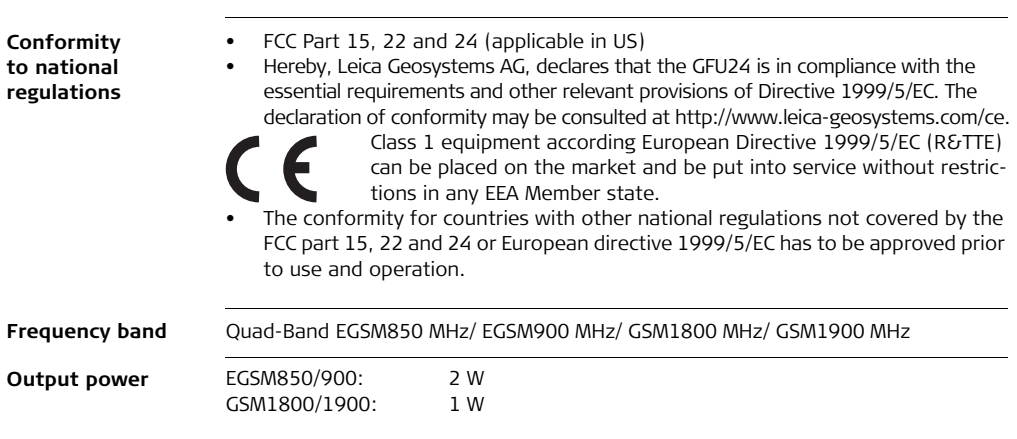

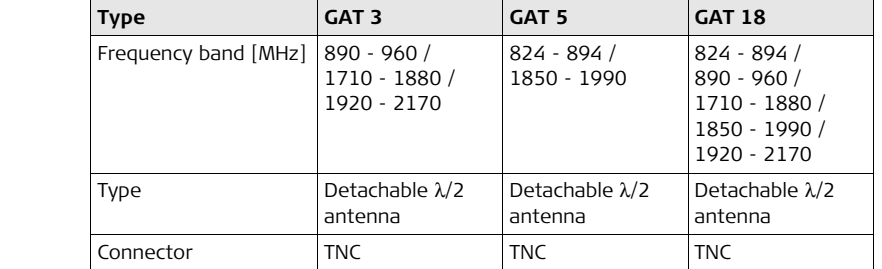

#### **Specific Absorption Rate (SAR)**

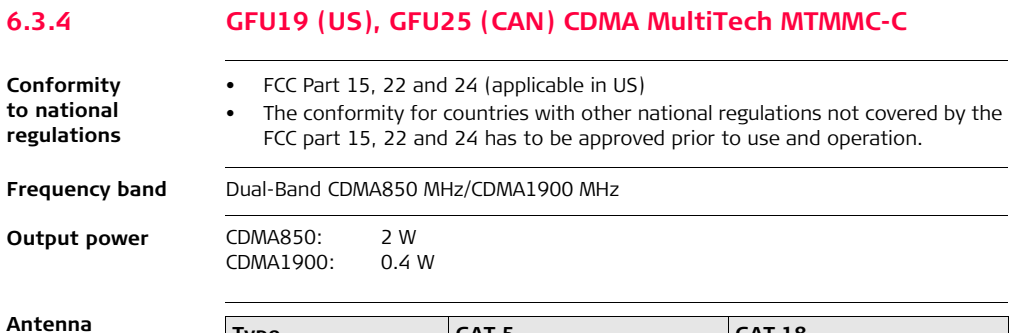

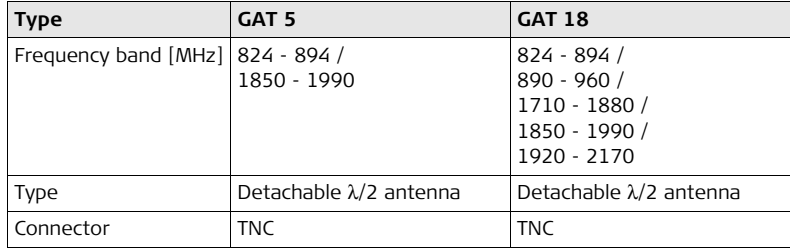

#### **Specific Absorption Rate (SAR)**

## **6.3.5 GFU28, Telit UC864-G**

**Conformity to national reg** 

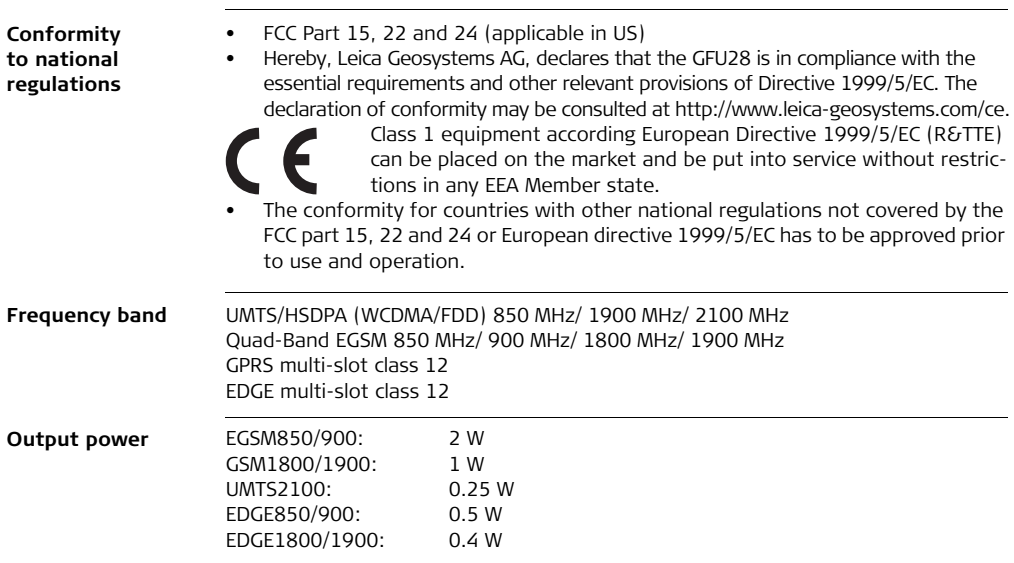

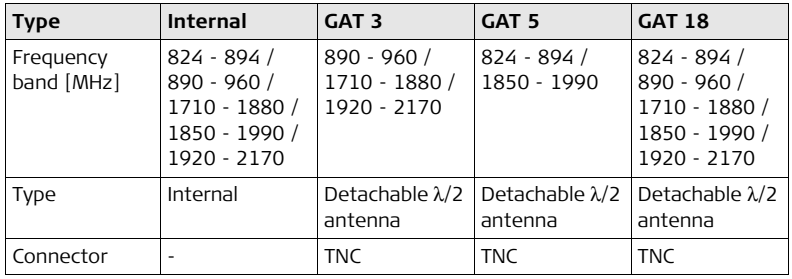

#### **Specific Absorption Rate (SAR)**

## **6.3.6 SLR1, SLR2, SATEL SATELLINE-3AS**

**Conformity to national regulations**

- FCC Part 15 (applicable in US)
- Hereby, Leica Geosystems AG, declares that the product SLR1, SLR2 is in compliance with the essential requirements and other relevant provisions of Directive 1999/5/EC. The declaration of conformity can be consulted at http://www.leica-geosystems.com/ce.

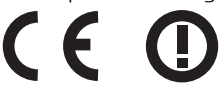

Class 2 equipment according European Directive 1999/5/EC (R&TTE) for which following EEA Member States apply restrictions on the placing on the market or on the putting into service or require authorisation for use:

- France
- Italy
- Norway (if used in the geographical area within a radius of 20km from the centre of Ny-Ålesund)
- The conformity for countries with other national regulations not covered by the FCC part 15 or European directive 1999/5/EC has to be approved prior to use and operation.

**Frequency band** 403 MHz - 470 MHz

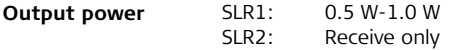

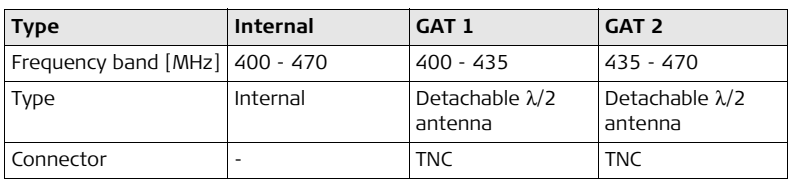

#### **Specific Absorption Rate (SAR)**

## **6.3.7 SLR5, SATEL SATELLINE M3-TR1**

**Conformity to national regulations**

- FCC Part 15 (applicable in US)
- Hereby, Leica Geosystems AG, declares that the product SLR5 is in compliance with the essential requirements and other relevant provisions of Directive 1999/5/EC. The declaration of conformity can be consulted at http://www.leica-geosystems.com/ce.

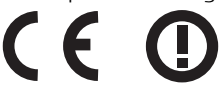

Class 2 equipment according European Directive 1999/5/EC (R&TTE) for which following EEA Member States apply restrictions on the placing on the market or on the putting into service or require authorisation for use:

- France
- Italy
- Norway (if used in the geographical area within a radius of 20km from the centre of Ny-Ålesund)
- The conformity for countries with other national regulations not covered by the FCC part 15 or European directive 1999/5/EC has to be approved prior to use and operation.

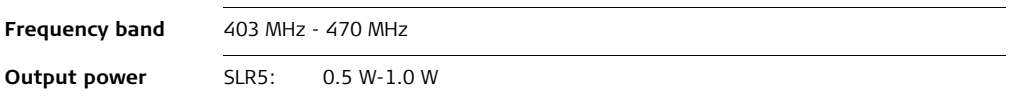

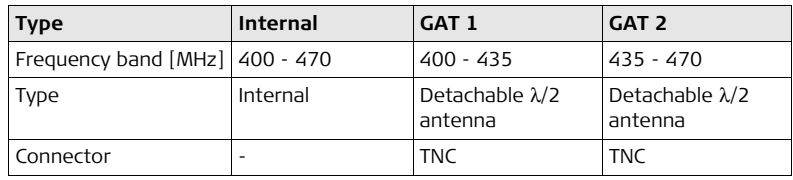

### **Specific Absorption Rate (SAR)**

## **6.3.8 SLR3-1, SLR3-2, Pacific Crest ADL**

**Conformity to national regulations**

- FCC Part 15 (applicable in US)
- Hereby, Leica Geosystems AG, declares that the product SLR3-1, SLR3-2 is in compliance with the essential requirements and other relevant provisions of Directive 1999/5/EC. The declaration of conformity can be consulted at http://www.leica-geosystems.com/ce.

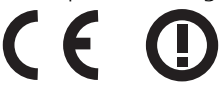

Class 2 equipment according European Directive 1999/5/EC (R&TTE) for which following EEA Member States apply restrictions on the placing on the market or on the putting into service or require authorisation for use:

- France
- Italy
- Norway (if used in the geographical area within a radius of 20km from the centre of Ny-Ålesund)
- The conformity for countries with other national regulations not covered by the FCC part 15 or European directive 1999/5/EC has to be approved prior to use and operation.

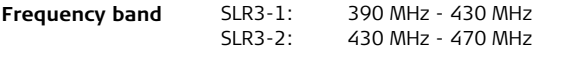

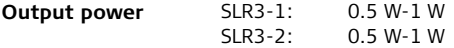

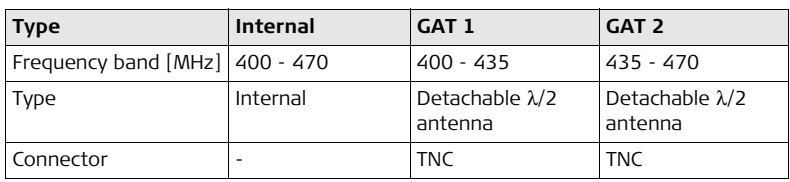

#### **Specific Absorption Rate (SAR)**

## **6.3.9 SLG1, Telit UC864-G**

**Conformity to national reg** 

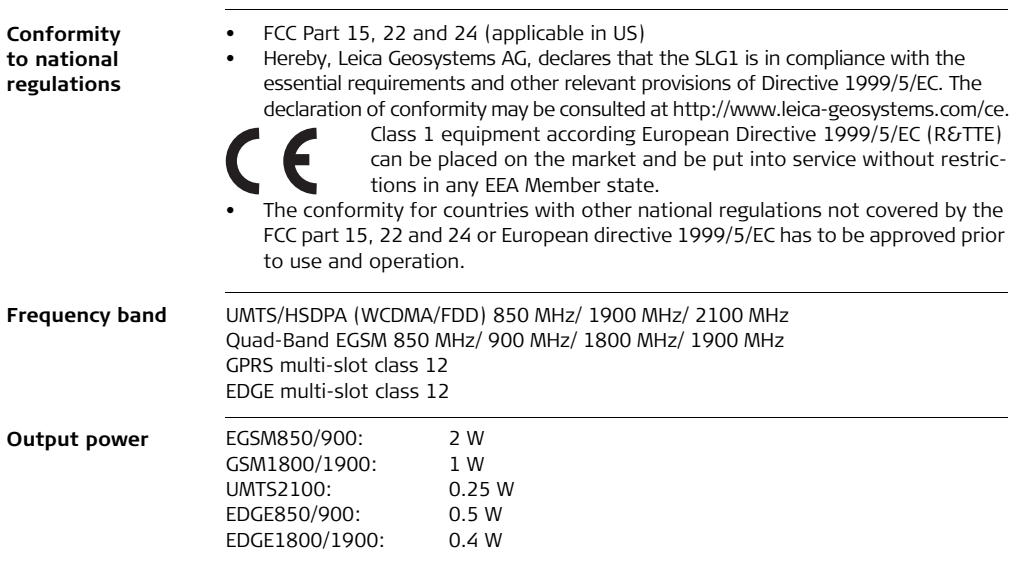

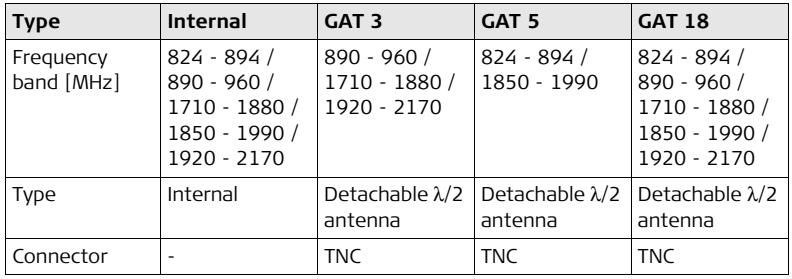

#### **Specific Absorption Rate (SAR)**

## <span id="page-129-0"></span>**6.3.10 SLG2, CINTERION MC75i**

**Confor** to nati **regulat** 

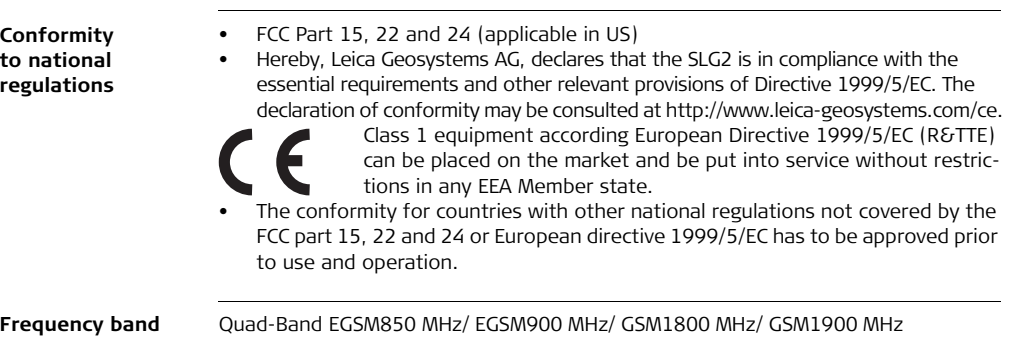

**Output power** EGSM850/900: 2 W GSM1800/1900: 1 W

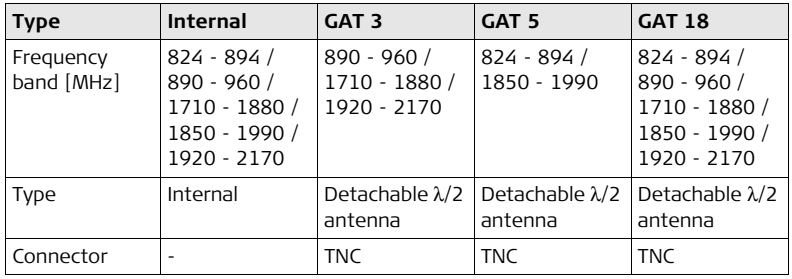

#### **Specific Absorption Rate (SAR)**

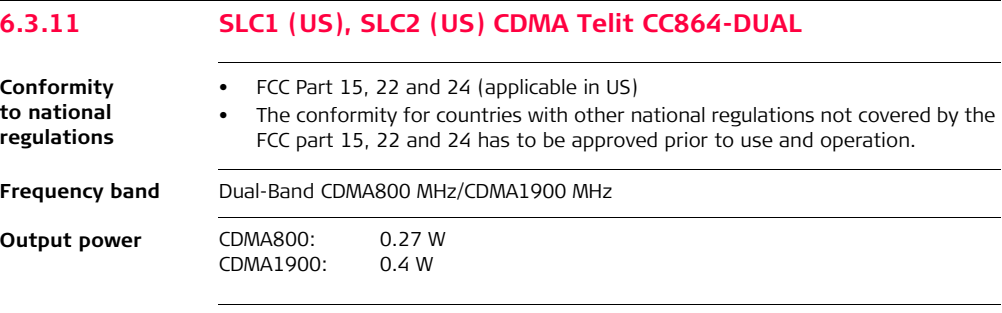

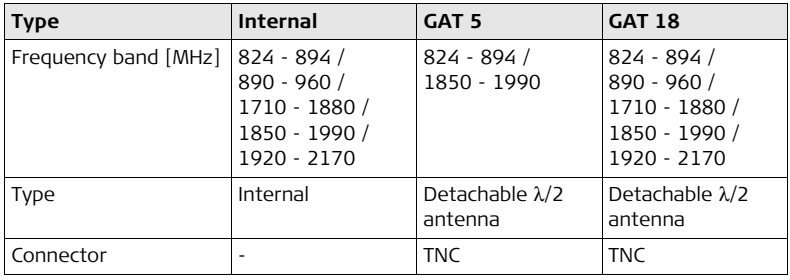

#### **Specific Absorption Rate (SAR)**

# **7 International Limited Warranty, Software Licence Agreement**

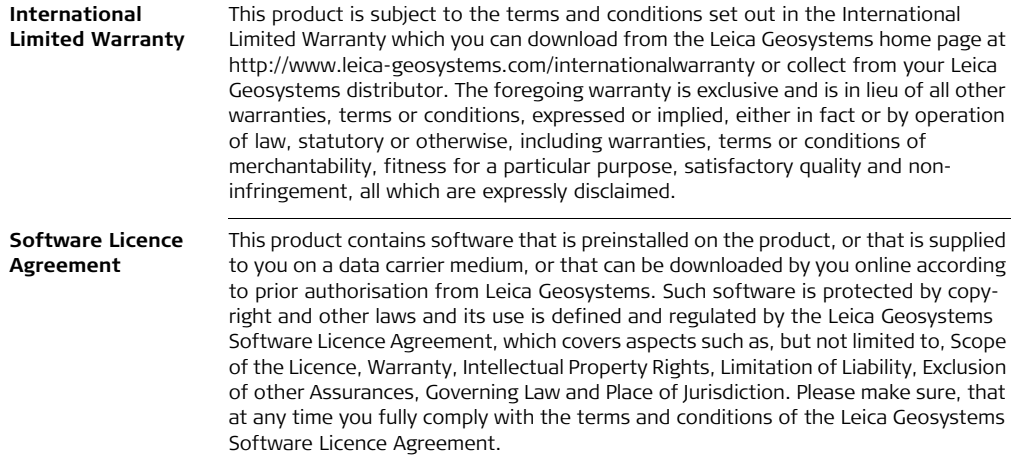

Such agreement is provided together with all products and can also be referred to and downloaded at the Leica Geosystems home page at http://www.leica-geosystems.com/swlicense or collected from your Leica Geosystems distributor.

You must not install or use the software unless you have read and accepted the terms and conditions of the Leica Geosystems Software Licence Agreement. Installation or use of the software or any part thereof, is deemed to be an acceptance of all the terms and conditions of such Licence Agreement. If you do not agree to all or some of the terms of such Licence Agreement, you must not download, install or use the software and you must return the unused software together with its accompanying documentation and the purchase receipt to the distributor from whom you purchased the product within ten (10) days of purchase to obtain a full refund of the purchase price.

# **Appendix A Pin Assignments and Sockets**

## **A.1 GS10**

**Description** Some applications require knowledge of the pin assignments for the GS10 ports. In this chapter, the pin assignments and sockets for the ports of the GS10 are explained.

**Ports at the instrument front panel**

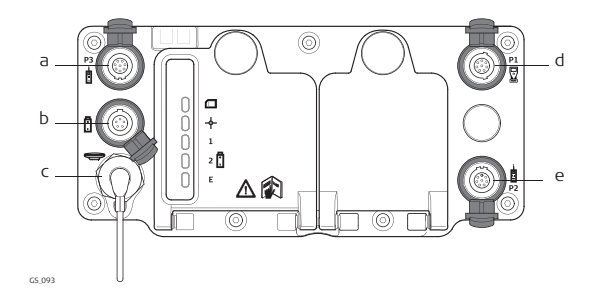

- a) Port P3: Power out, data in/out or remote interface in/out. 8 pin LEMO
- b) Port PWR: Power in. 5 pin LEMO
- c) Port ANT: GNSS antenna in
- d) Port P1: CS field controller in/out or remote interface in/out. 8 pin LEMO
- e) Port P2: Power out, data in/out or remote interface in/out. 8 pin LEMO

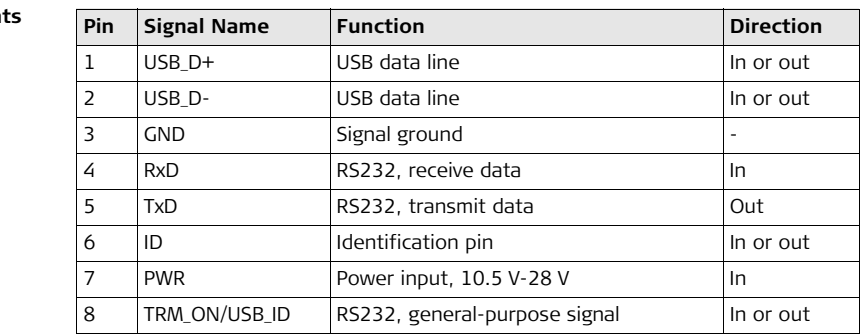

#### **Pin assignment for port P1**

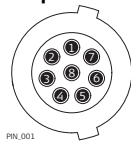

**Pin assignments for port P2, and port P3**  $\mathbb{D}_{\widehat{\mathcal{O}}}$ <sup>6</sup> <sup>8</sup> 4) (5 2

PIN\_003

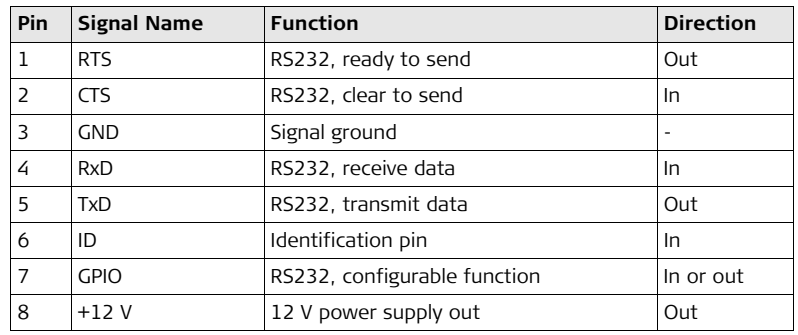

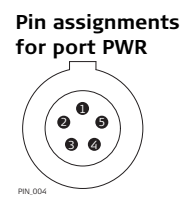

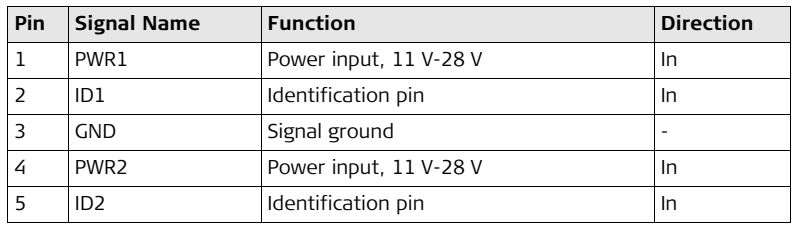

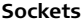

Port P1 **LEMO-1, 8 pin, LEMO EGI.1B.308.CLN**<br>Port P2 and port P3: LEMO-1, 8 pin, LEMO HMA.1B.308.CLN LEMO-1, 8 pin, LEMO HMA.1B.308.CLNP Port PWR: LEMO-1, 5 pin, LEMO HMG.1B.305.CLNP

## **A.2 GS15**

**Description** Some applications require knowledge of the pin assignments for the GS15 ports. In this chapter, the pin assignments and sockets for the ports of the GS15 are explained.

**Ports at the instrument underside**

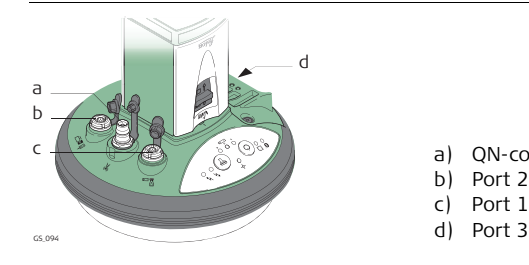

- a) QN-connector
- b) Port 2
- c) Port 1 (USB and serial)
- 

#### **Pin assignments for port P1**

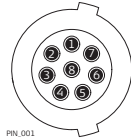

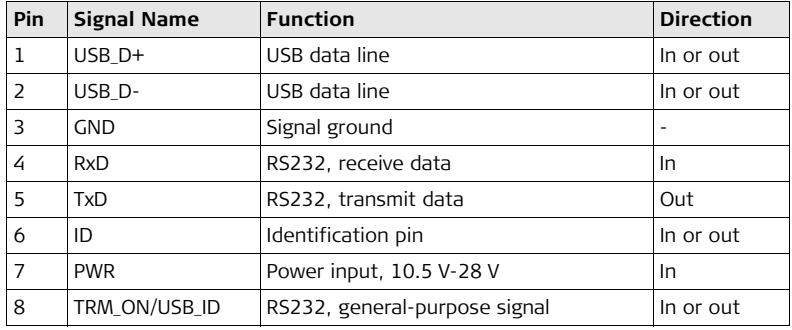

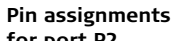

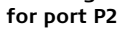

 $\mathbb{D}_{\widehat{\mathcal{O}}}$ <sup>6</sup> <sup>8</sup> 4) (5 3 2

PIN\_003

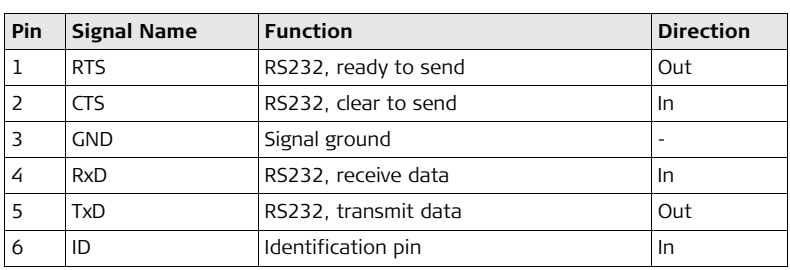

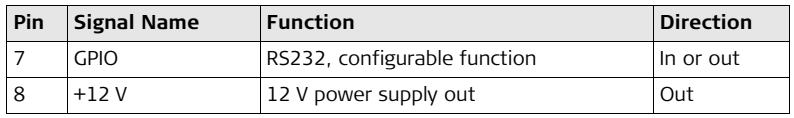

#### **Pin assignments for port P3**

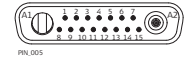

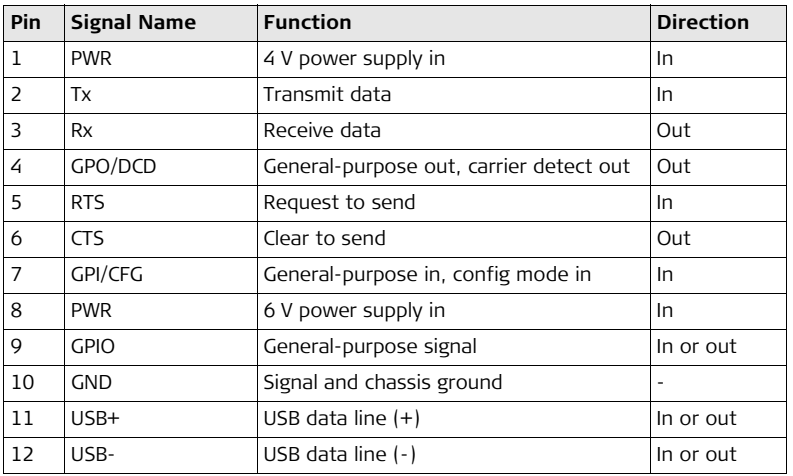

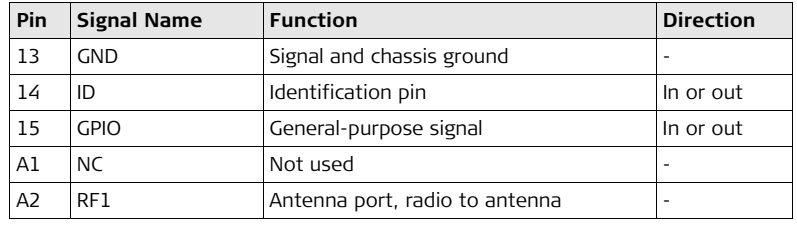

**Sockets**

Port 1: LEMO-1, 8 pin, LEMO EGI.1B.308.CLN<br>Port 2: LEMO-1. 8 pin. LEMO HMA.1B.308.CLI

- LEMO-1, 8 pin, LEMO HMA.1B.308.CLNP
- Port 3: 15 pin RS232:RS232, 15 pin, DE15

# **Index**

## $\boldsymbol{\mathsf{A}}$

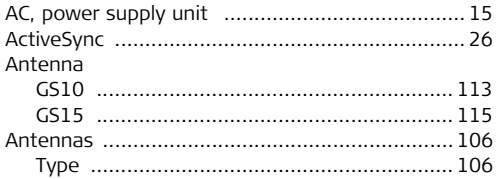

### $\mathbf{B}$

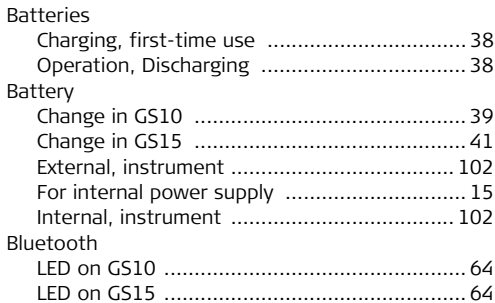

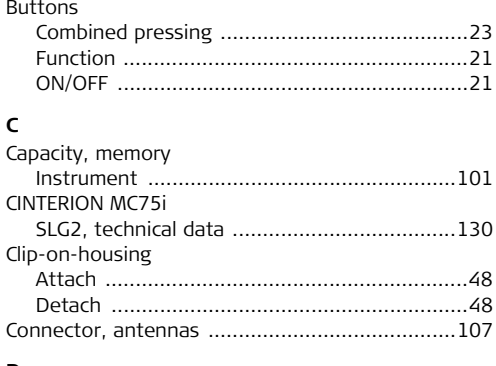

#### D

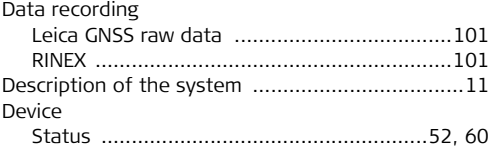
# Dimensions

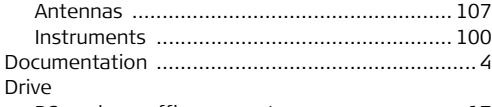

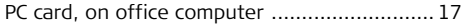

# **E**

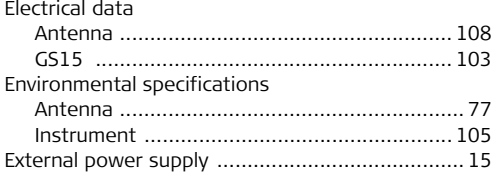

# **F**

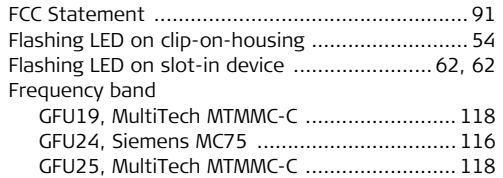

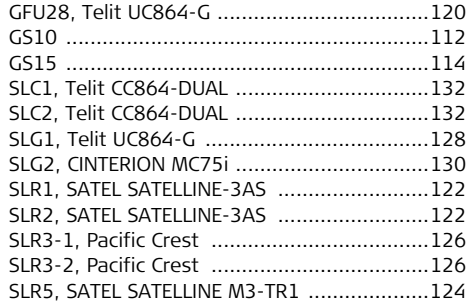

# **G**

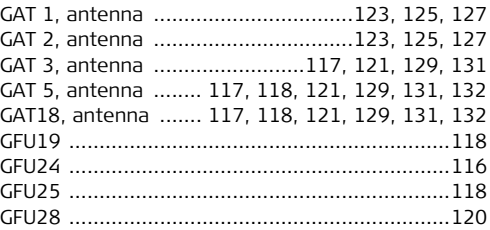

# GS10/GS15, Index

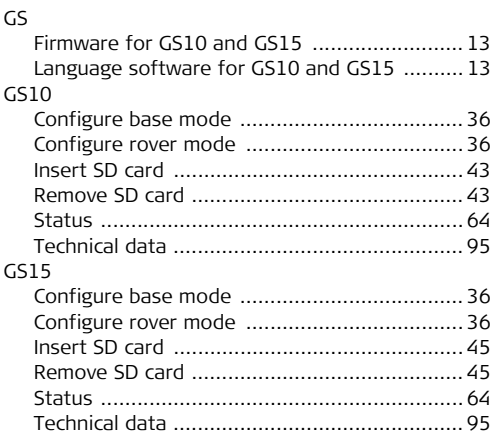

#### $\mathbf{I}$

Indicators, LED

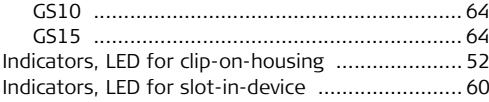

#### Insert

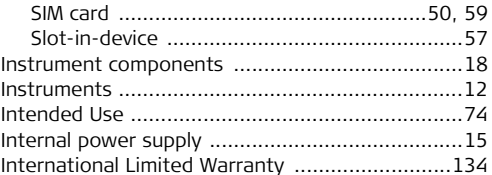

# $\mathsf K$

 $\mathsf L$ 

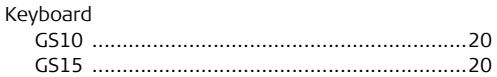

#### Labelling

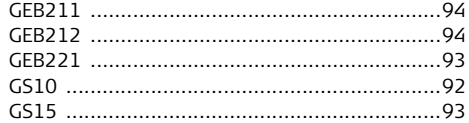

#### LED

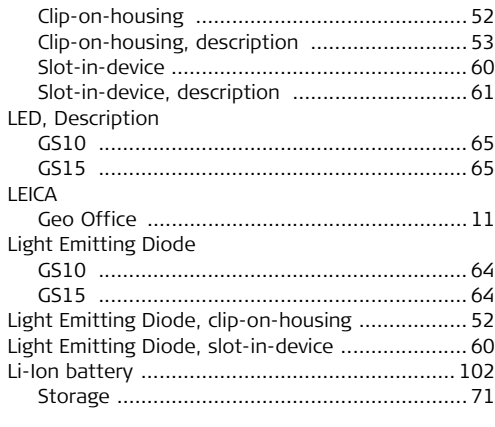

## **M**

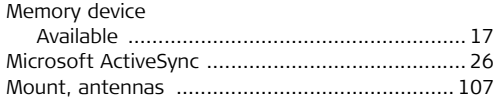

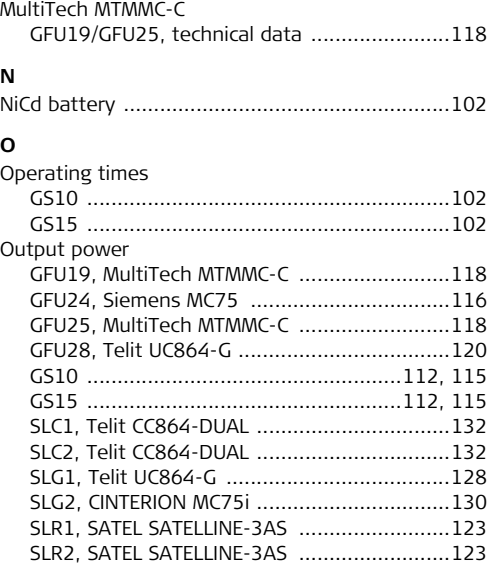

# GS10/GS15, Index

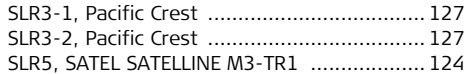

## $\overline{P}$

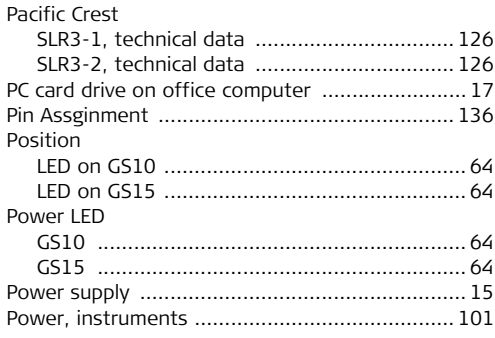

#### $\mathbf R$

Raw data logging

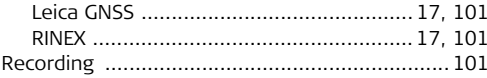

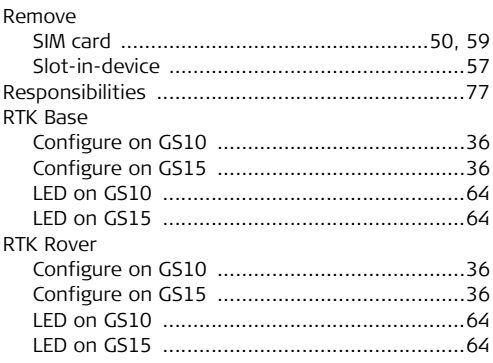

# $\mathsf S$

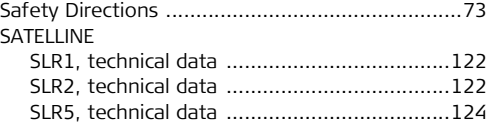

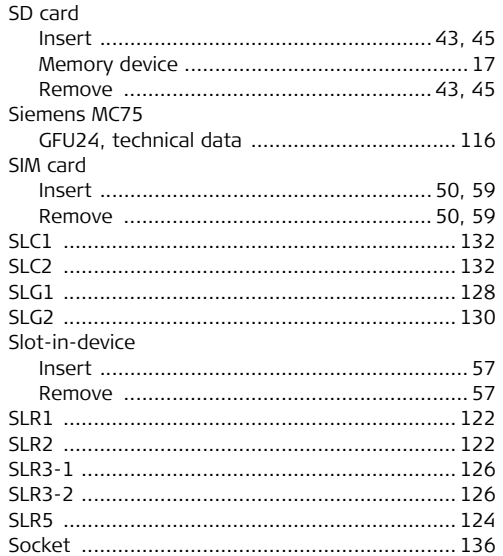

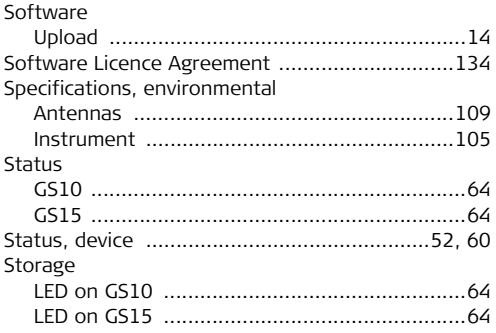

#### $\mathsf T$ l,

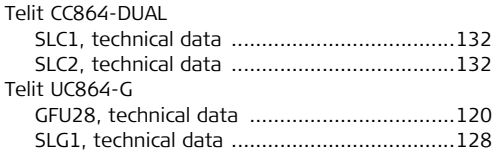

# GS10/GS15, Index

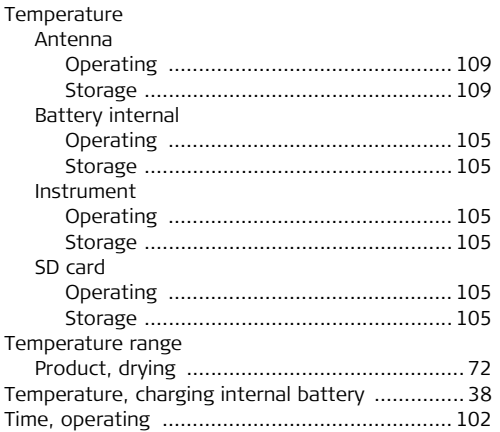

# $\mathbf U$

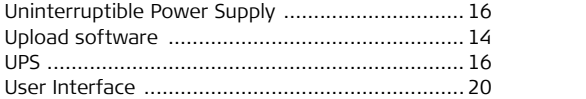

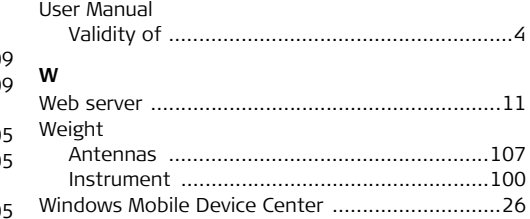

#### 150

#### **Total Quality Management: Our commitment to total customer satisfaction.**

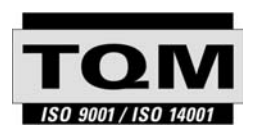

Leica Geosystems AG, Heerbrugg, Switzerland, has been certified as being equipped with a quality system which meets the International Standards of Quality Management and Quality Systems (ISO standard 9001) and Environmental Management Systems (ISO standard 14001).

**Ask your local Leica Geosystems dealer for more information about our TQM program.**

#### **Leica Geosystems AG**

Heinrich-Wild-Strasse CH-9435 Heerbrugg Switzerland Phone +41 71 727 31 31

**www.leica-geosystems.com**

- when it has to be right

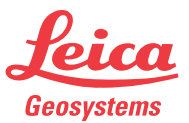